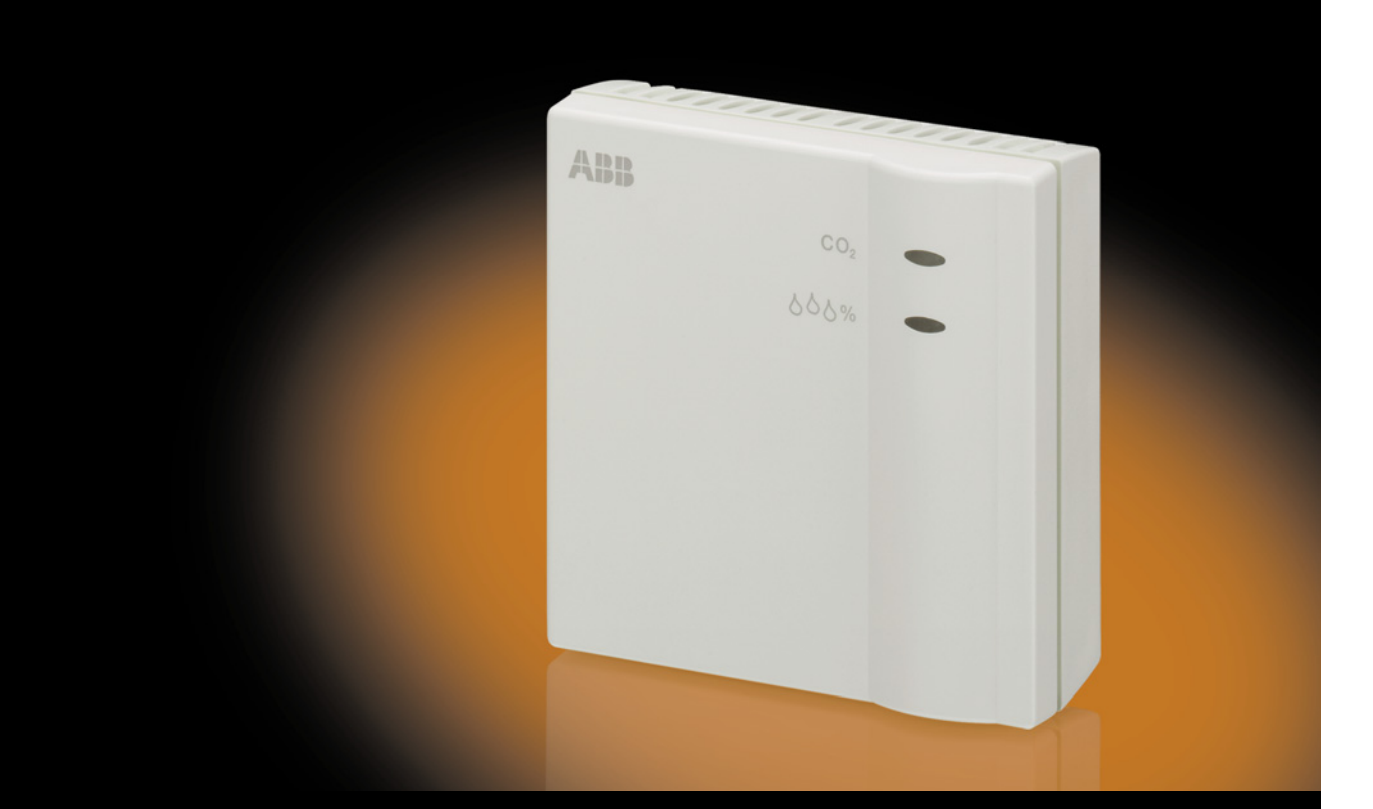

# ABB i-bus® KNX Air Quality Sensor LGS/A 1.1 Product Manual

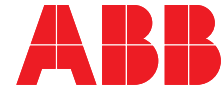

### **Contents** Page

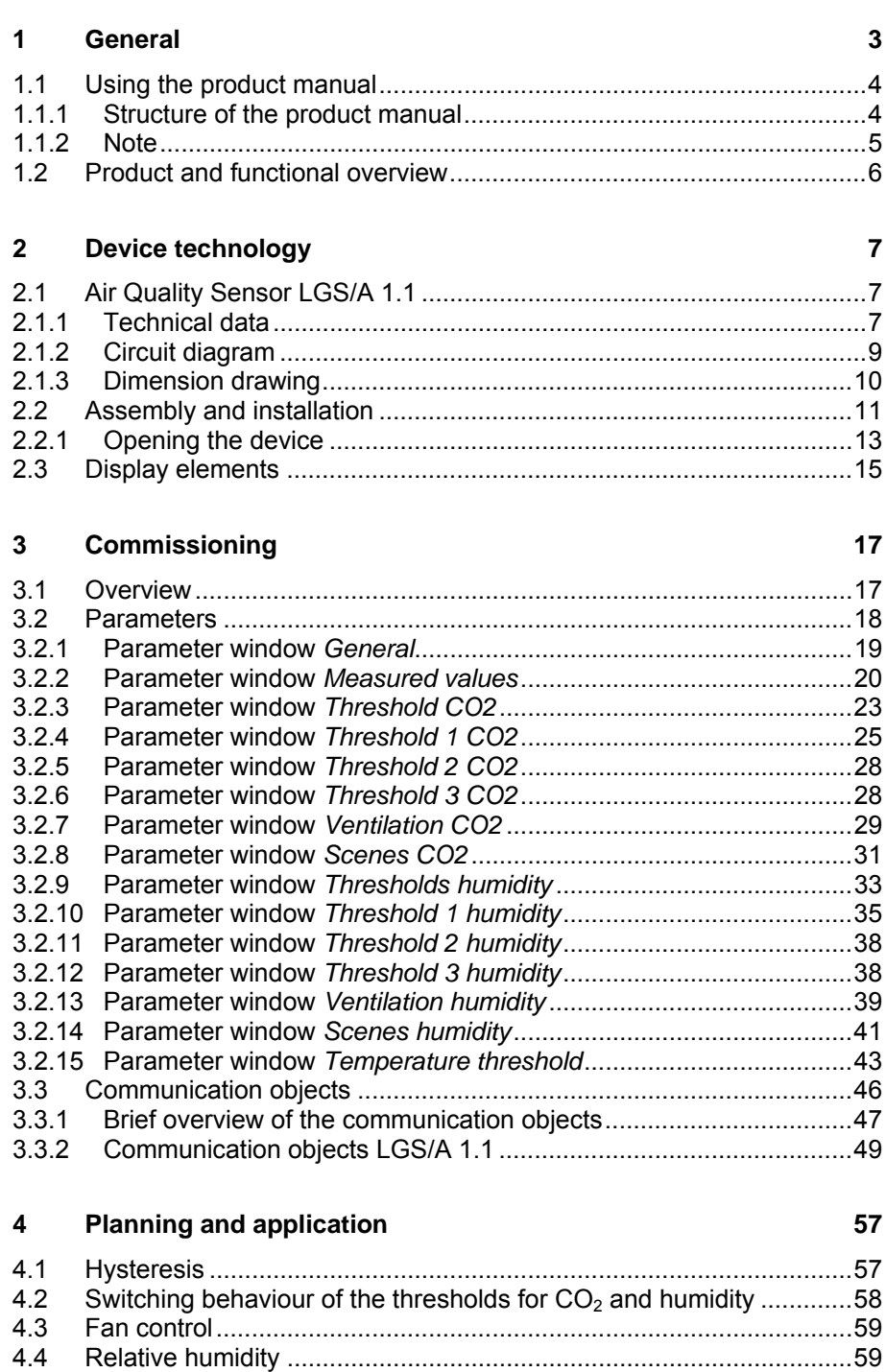

#### Appendix  $\mathbf{A}$

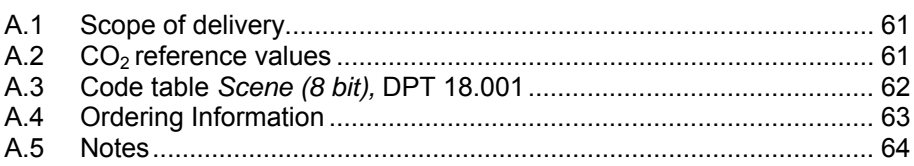

61

<span id="page-4-0"></span>**1 General** 

Reduction of energy consumption in buildings requires intelligent installation systems. ABB provides the right solution to ABB i-bus<sup>®</sup> KNX standards. A further larger share in reducing energy consumption in buildings can be achieved with the building shell. This must be sealed from an energy point of view.

However, inadequate ventilation of a building impairs the quality of the room air. The  $CO<sub>2</sub>$  concentration of the room air is a verifiable indicator concerning the quality of the room air. A high concentration of carbon dioxide in the air impairs the well-being and performance of the occupants. Therefore, it is essential to ensure a sufficient supply of fresh air.

For this purpose, the DIN 1946-6 demands provision of an external air volume flow of 30  $m^3/h$  per person. This value can no longer be achieved with just occasional ventilation or an inclined window due to conventional building standards and the high density of the building shell. For this reason, a controlled ventilation system is required in rooms and buildings. The ABB i-bus<sup>®</sup> KNX provides the optimum prerequisites for intelligent buildings.

By combining energy management with illumination and shutter control, heating, ventilation and surveillance, the use of the ABB i-bus<sup>®</sup> KNX enhances the quality of life, comfort and safety and can be easily combined with cost-effectiveness and environmental awareness with minimal planning and installation effort. Furthermore, the flexible usage of rooms and the continuous adaptation to changing requirements are simple to realise.

The ABB i-bus<sup>®</sup> KNX Air Quality Sensor 1.1 is a combined sensor for  $CO<sub>2</sub>$ , temperature and humidity measurement (relative humidity). It monitors the air quality in conference and meeting rooms, offices, schools and kinder gardens, passive and low energy houses as well as living areas without controlled ventilation. Through its connection to the ABB i-bus<sup>®</sup> KNX system of a room/building, controlled ventilation with the lowest possible energy consumption can be easily realised on the basis of the monitoring data of the LGS/A in combination with a fresh air supply.

## **Danger**

The Air Quality Sensor is **not** suitable for safety-relevant gas measurements!

## ABB i-bus<sup>®</sup> KNX **General**

#### <span id="page-5-0"></span>**1.1 Using the product manual**

This manual provides you with detailed technical information relating to the function, installation and programming of the ABB i-bus® KNX Air Quality Sensor LGS/A 1.1. The application of the device is described using examples. This manual is divided into the following sections: Chapter 1 General

Chapter 2 Device technology Chapter 3 Commissioning Chapter 4 Planning and application Chapter A Appendix

#### <span id="page-5-1"></span>**1.1.1 Structure of the product manual**

All parameters are described in chapter 3.

### <span id="page-6-0"></span>**1.1.2 Note**

Notes and safety instructions are represented as follows in this product manual:

#### **Note**

Tips for usage and operation

### **Examples**

Application examples, installation examples, programming examples

#### **Important**

These safety instructions are used as soon as there is danger of a malfunction without risk of damage or injury.

## **Caution**

These safety instructions are used if there is a danger of damage with inappropriate use.

## **Danger**

These safety instructions are used if there is a danger for life and limb with inappropriate use.

## **Danger**

These safety instructions are used if there is a danger to life with inappropriate use.

## ABB i-bus<sup>®</sup> KNX **General**

#### <span id="page-7-0"></span>**1.2 Product and functional overview**

The ABB i-bus<sup>®</sup> KNX Air Quality Sensor LGS/A 1.1 is a CO<sub>2</sub> room air sensor. It measures the  $CO<sub>2</sub>$  concentration, temperature and relative humidity of a room. The power is supplied via the KNX, and an additional auxiliary supply is not required. The connection to the ABB  $i$ -bus $\circledR$  KNX is implemented via a bus connection terminal in the device interior. The assignment of the physical addresses as well as the parameterization is carried out with Engineering Tool Software ETS3.

The following functions can be set:

- Measured values can be transmitted directly on the bus.
- Three independent programmable thresholds for  $CO<sub>2</sub>$  concentration and relative humidity.
- A threshold for the temperature.
- Exceeding or under-shooting (under-running) the thresholds can trigger an action, e.g. sending, switching, value or priority.
- Display of the achieved  $CO<sub>2</sub>$  concentration and relative humidity via a four-colour LED on the sensor.
- $CO<sub>2</sub>$  adjustment range from 500...2550 ppm (threshold).
- Relative humidity adjustment range from 1...100 %.
- Temperature adjustment range 0…40 °C.
- A separate communication object *Lock threshold x CO2* (x = 1, 2 or 3) is available for every threshold.
- The communication object *Ventilation* can be used for speed control or as a position indicator for ventilation flaps.

### <span id="page-8-0"></span>**2 Device technology**

#### **2.1 Air Quality Sensor LGS/A 1.1**

2CDC 071 029 S0010

2CDC 071 029 S0010

<span id="page-8-1"></span>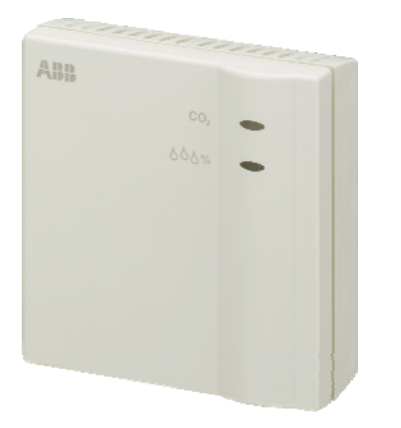

The ABB i-bus<sup>®</sup> KNX Air Quality Sensor 1.1 is a combined sensor for  $CO<sub>2</sub>$ , temperature and humidity measurement (relative humidity).

Three independent thresholds can be set for the  $CO<sub>2</sub>$  concentration and the relative humidity in addition to a threshold for the temperature. Exceeding or under-running the thresholds can trigger an action. A separate communication object *Lock threshold x CO2* ( $x = 1$ , 2 or 3) is available for every threshold. Measured values can be transmitted directly on the bus. The communication object *Ventilation* can be used for speed control or as a position indicator for ventilation flaps.

The parameterization is undertaken via the ETS. The connection to the KNX is established using the bus connection terminals on the interior of the device.

**LGS/A 1.1** 

### <span id="page-8-2"></span>**2.1.1 Technical data**

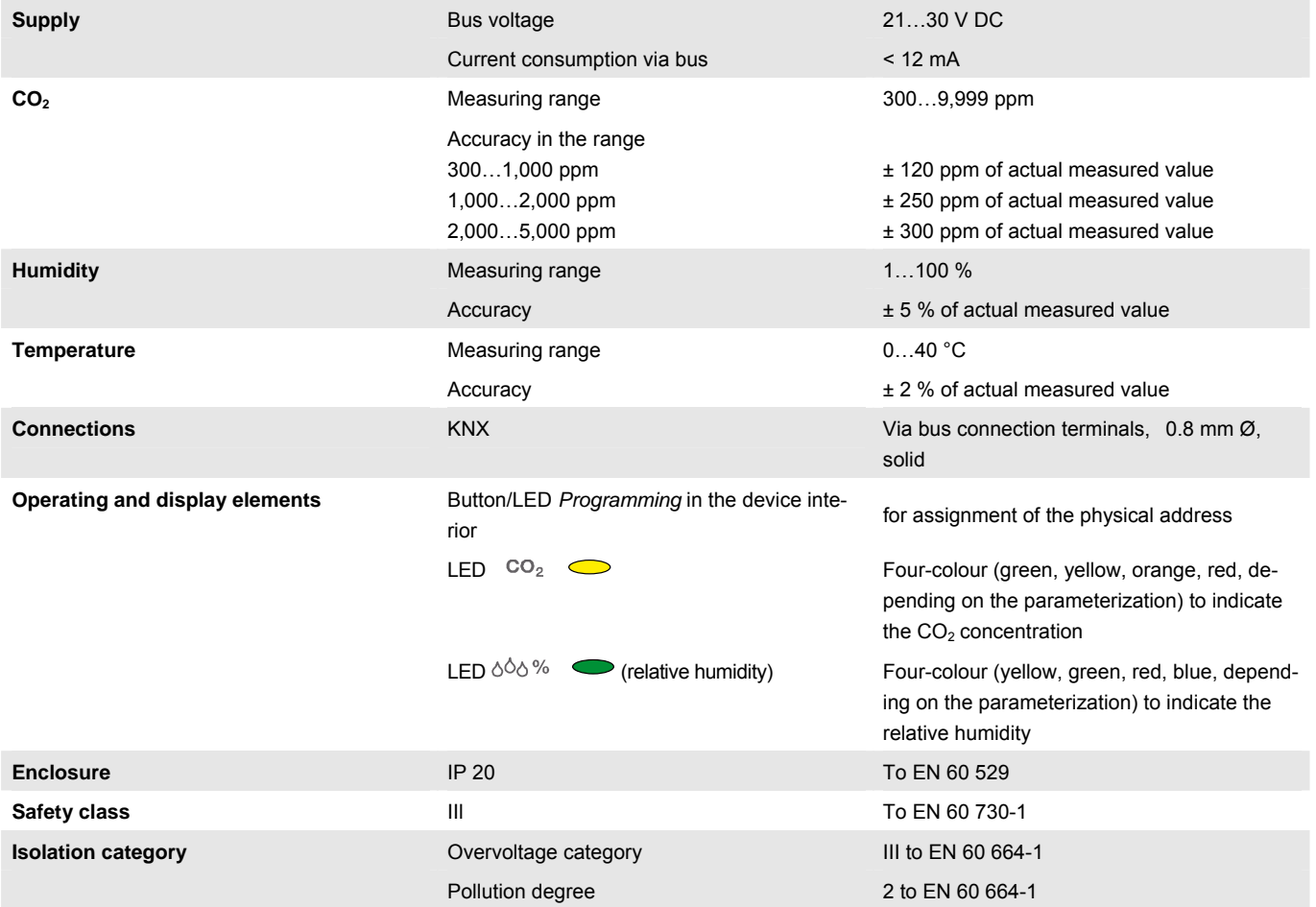

## ABB i-bus<sup>®</sup> KNX **Device technology**

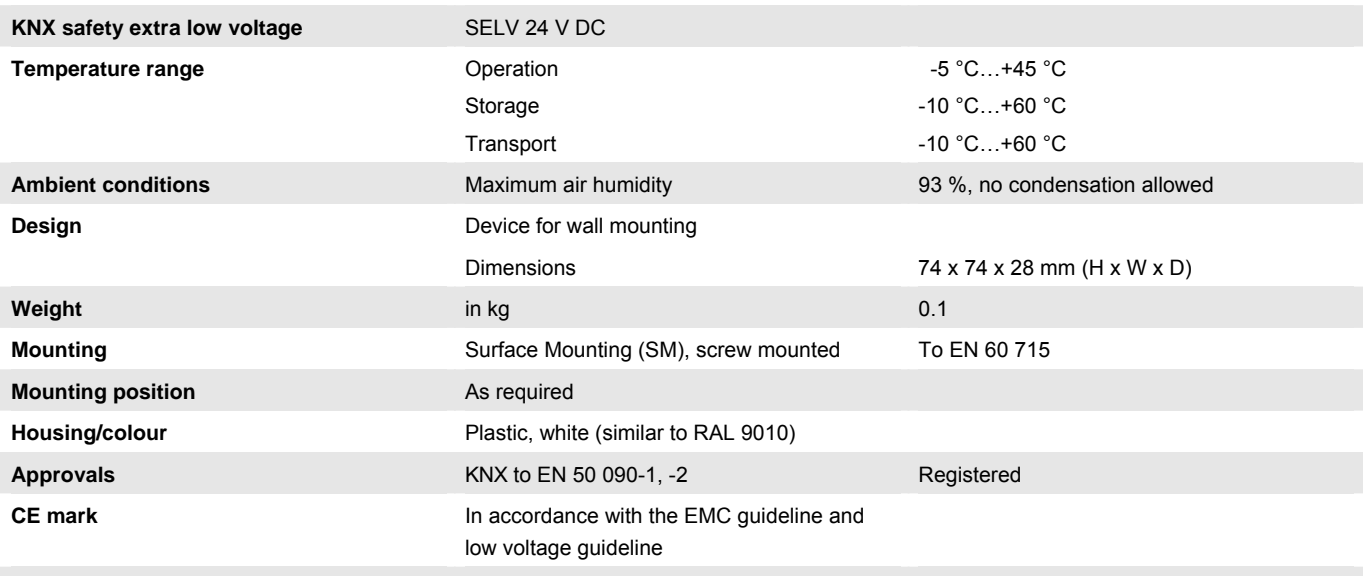

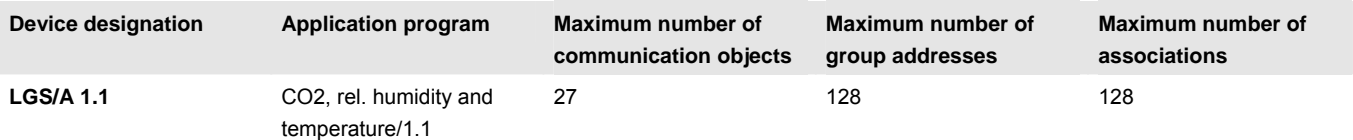

#### **Note**

ETS from version ETS3.0f or higher is required for programming. A \*.VD3 or higher type file must be imported. The application program is available in the ETS3 at *ABB/Heating, Ventilation, Air conditioning/Air Quality Sensor.*

The device does not support the closing function of a KNX device in the ETS. If you inhibit access to all devices of the project with a *BCU code*, it has no effect on this device.

Reading out data and programming is still possible.

## **Danger**

The Air Quality Sensor is **not** suitable for safety-relevant gas measurements!

### **Important**

Safeguard the device against falling. Vibrations can damage the sensor. Damage to the sensor can lead to incorrect measurement results.

## ABB i-bus<sup>®</sup> KNX **Device technology**

### <span id="page-10-0"></span>**2.1.2 Circuit diagram**

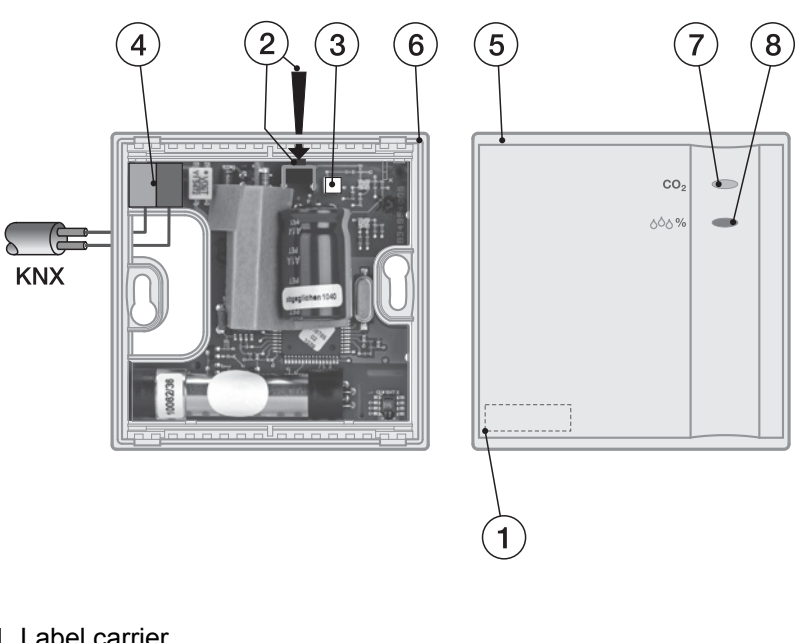

- **1** Label carrier
- **2** Button *Programming*
- **3** LED *Programming*
- **4** Bus connection terminal
- **5** Housing upper section
- **6** Housing lower section
- **7** LED  $co_2$   $\bigcirc$  (four-colour,  $CO_2$  concentration)
- **8** LED  $\circ \circ \circ \circ$  (four-colour, relative humidity)

### <span id="page-11-0"></span>**2.1.3 Dimension drawing**

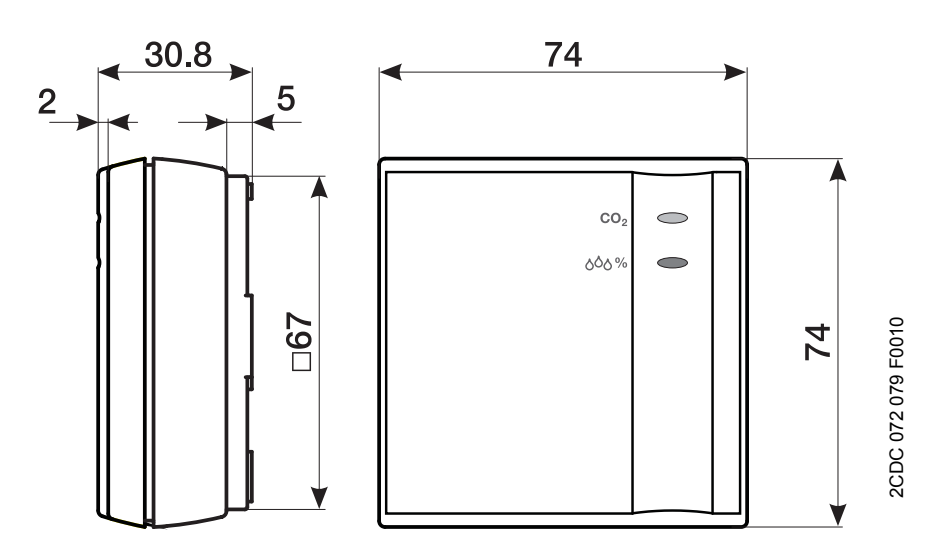

## ABB i-bus<sup>®</sup> KNX **Device technology**

#### <span id="page-12-0"></span>**2.2 Assembly and installation**

The ABB i-bus<sup>®</sup> KNX Air Quality Sensor is a wall mounted device. The device should be protected against draughts and heat irradiation as otherwise the measured data will be falsified. Do not mount on soft surfaces as otherwise an exchange of air will not occur.

The connection to the bus is implemented via a bus connection terminal inside the device, refer to [Connection to the KNX](#page-14-1), page [13](#page-14-0).

The device is ready for operation after connection to the bus voltage.

Accessibility to the device for the purpose of operation, testing, visual inspection, maintenance and repair must be provided compliant to VDE 0100-520.

#### **Commissioning requirements**

In order to commission the device, a PC with ETS and an interface, e.g. USB or IP, to the ABB i-bus<sup>®</sup> are required.

The device is ready for operation after connection to the bus voltage.

The installation and commissioning may only be carried out by qualified electrical specialists. The appropriate norms, guidelines, regulations and specifications should be observed when planning and setting up electrical installations.

Protect the device from damp, dirt and damage during transport, storage and operation.

Only operate the device within the specified technical data limits!

Protect the device from dirt and damage.

The voltage supply to the device must be switched off before mounting work is performed!

### **Supplied state**

The device is supplied with the physical address 15.15.255. The application program is pre-installed. It is therefore only necessary to load group addresses and parameters during commissioning.

However, the complete application program can be reloaded if required. The entire application program is loaded after a change of the application program, after a discontinued download or after discharge of the device. The process takes significantly longer than loading parameters and group addresses.

#### **Download behaviour**

Depending on the PC, which is used, the progress bar for the download may take up to one and a half minutes before it appears due to the complexity of the device.

#### **Assignment of the physical address**

The assignment and programming of the physical address is carried out in the ETS.

The device features a button *Programming* for assignment of the physical device address. The red LED *Programming* lights up after the button has been pushed. It switches off as soon as the ETS has assigned the physical address or the button *Programming* is pressed again, refer to [Programming](#page-15-0)  [of the physical address](#page-15-0), page [14](#page-15-0).

### **Cleaning**

If devices become dirty, they can be cleaned using a dry cloth. Should a dry cloth not remove the dirt, the device can be cleaned using a slightly damp cloth and soap solution. Corrosive agents or solutions should never be used.

### **Maintenance**

The device is maintenance-free. No repairs should be carried out by unauthorised personnel if damage occurs, e.g. during transport and/or storage.

### <span id="page-14-1"></span><span id="page-14-0"></span>**2.2.1 Opening the device**

The device must be opened to connect it to the KNX.

### **Connection to the KNX**

- Open the housing cover with a screwdriver on one of the four side latching lobes.
- Feed the bus cable through the bottom of the opening and into the bus terminal (1). Ensure correct polarity!
- Close the housing cover.

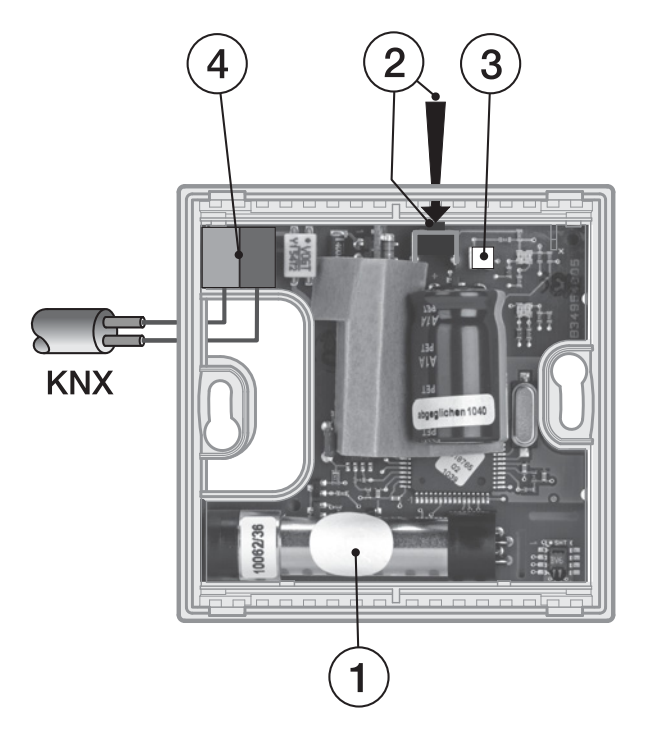

2CDC 072086 F0010 2CDC 072 086 F0010

- **1** Sensor membrane
- **2 B**utton *Programming*
- **3** LED *Programming*
- **4** Bus terminal connection

## **Caution**

Do not touch the sensor membrane (1) during mounting! It could cause incorrect measured value detection.

A section of the PCB beside the bus connection terminal is covered with cardboard for isolation purposes. This cardboard may not be removed. Failure to observe this instruction can cause damage to the device due to electrostatic discharge during installation.

### **Programming of the physical address**

<span id="page-15-0"></span>The *Programming* button is located on the LGS/A 1.1 in the interior of the device (2). To press the *Programming* button, push a screwdriver through the opening on the lower section of the device. The red LED *Programming* LED lights up. This is also easily recognizable with a closed upper housing section.

### <span id="page-16-0"></span>**2.3 Display elements**

Two indicator LEDs are located on the front of the Air Quality Sensor:

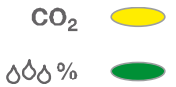

Four colours are displayed on each indicating the quality of the room air as determined by the parameterized thresholds:

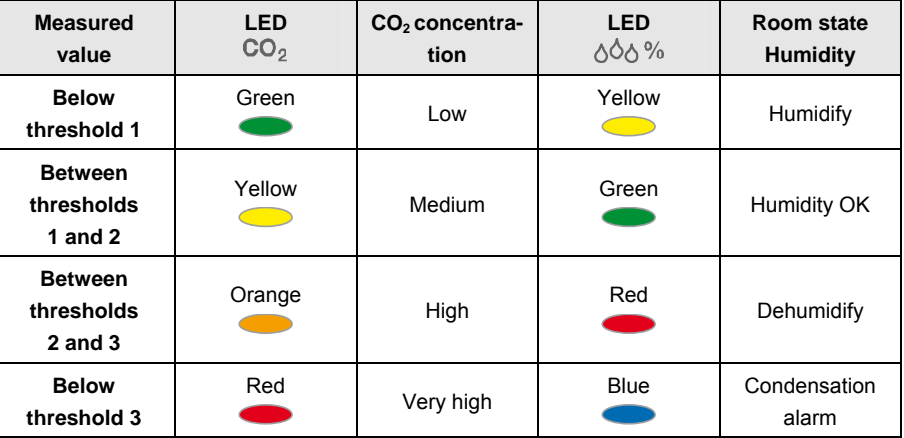

### <span id="page-18-0"></span>**3 Commissioning**

The ABB i-bus $\circledast$  KNX Air Quality Sensor 1.1 is a combined sensor for CO<sub>2</sub>, temperature and humidity measurement (relative humidity) intended to monitor room air.

## **Danger**

The Air Quality Sensor is **not** suitable for safety-relevant gas measurements!

A short overview of all functions of the Air Quality Sensor can be found in the next chapter.

### <span id="page-18-1"></span>**3.1 Overview**

The following table provides an overview of the functions that are possible with the Air Quality Sensor LGS/A 1.1 and the application program *CO2, rel. humidity and temperature/1.1*.

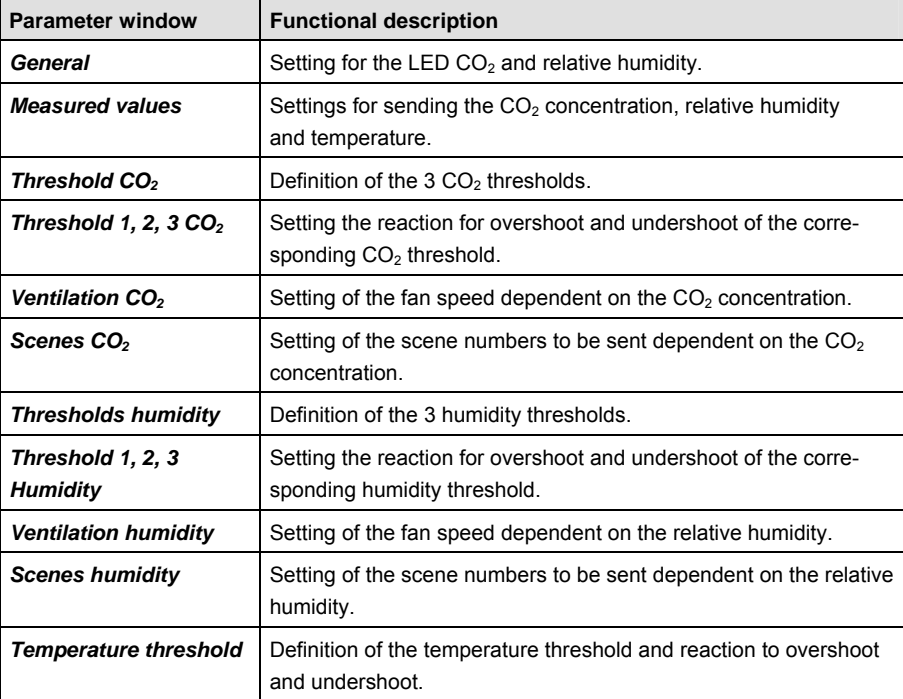

### <span id="page-19-0"></span>**3.2 Parameters**

Parameterization of the Air Quality Sensor is implemented using the Engineering Tool Software ETS3.

The application program is available in the ETS3 at *ABB/Heating, Ventilation, Air conditioning/Air Quality Sensor.*

The following chapter describes the parameters of the Air Quality Sensor using the parameter window. The parameter window features a dynamic structure so that further parameters may be enabled depending on the parameterization and the function.

The default values of the parameters are underlined, e.g.:

Options: yes no

### <span id="page-20-0"></span>**3.2.1 Parameter window**

*General*

In the parameter window *General*, the behaviour of the LED on the front of the device is set.

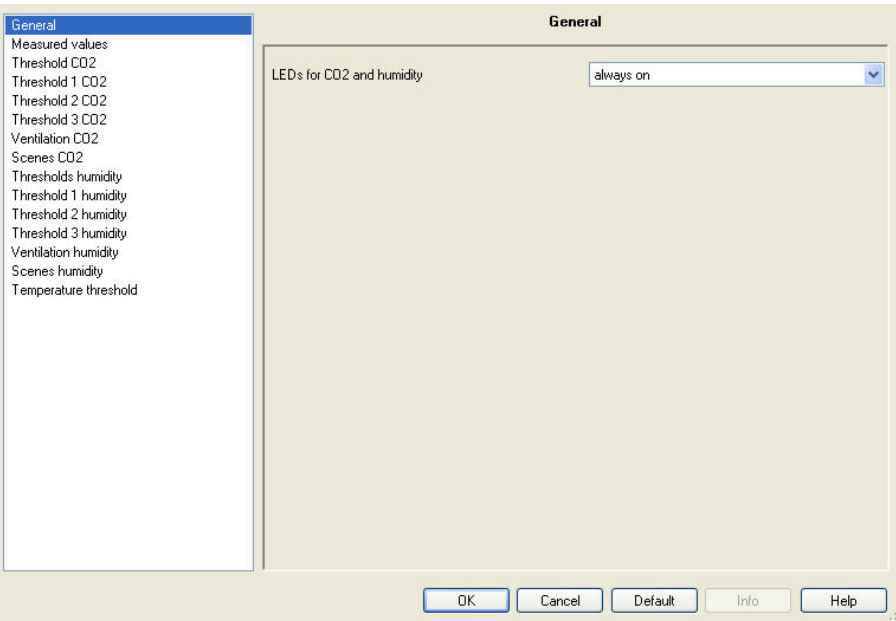

#### **LEDs for CO2 and humidity**

Options: always on always off switchable via object 26

This parameter defines the reaction of both LED on the front of the device.

- *always on:* Both LED are always switched on and indicate the current room state based on the parameterized thresholds.
- *always off:* Both LED are always switched off.
- *switchable via object 26:* Both LED can be switched on or off via communication object *switchable via object 26*, e.g. switch off of the LED at night using a timer.

#### <span id="page-21-0"></span>**3.2.2 Parameter window**  *Measured values*

In the parameter window *Measured values*, the settings for sending the CO<sub>2</sub> concentration, temperature and relative humidity are undertaken.

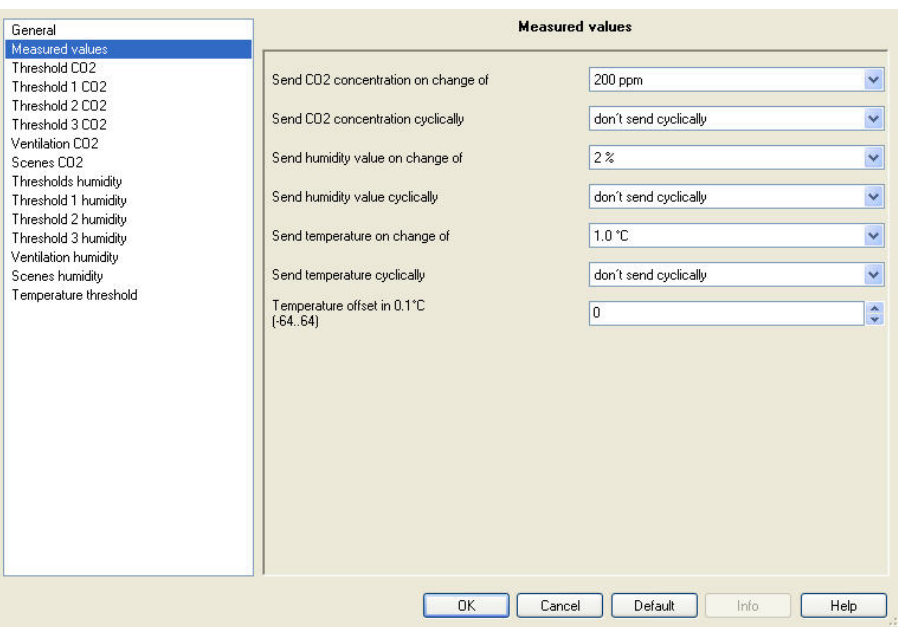

#### **Send CO2 concentration on change of**

Options: not due to a change 100/200/300/500 ppm

- *not due to a change:* The  $CO<sub>2</sub>$  concentration is not sent on the bus after a change.
- 100/200/300/500 ppm: The CO<sub>2</sub> concentration is sent on the bus if the value set here has changed since the last time it was sent.

### **Send CO2 concentration cyclically**

Options: don't send cyclically every minute every 2 min. every 3 min. … every 30 min. every 45 min. every 60 min.

- don't send cyclically: The CO<sub>2</sub> concentration is not sent cyclically on the bus.
- *every minute:* The CO<sub>2</sub> concentration is sent cyclically every minute on the bus.
- *every X min.:* The CO<sub>2</sub> concentration is sent cyclically every X minutes on the bus.

#### **Send humidity value on change of**

Options: not due to a change 2/3/5/10 %

- *not due to a change:* The humidity value is not sent on the bus after a change.
- *2/3/5/10 %:* The humidity value is sent on the bus if the value set here has changed since the last time it was sent.

#### **Send humidity value cyclically**

Options: don´t send cyclically every minute every 2 min. every 3 min. …

every 30 min. every 45 min. every 60 min.

- *don´t send cyclically:* The humidity value is not sent cyclically on the bus.
- *every minute:* The humidity value is sent cyclically every minute on the bus.
- *every X min.:* The humidity value is sent cyclically every X minutes on the bus.

#### **Send temperature on change of**

Options: not due to a change 0.5/1.0/1.5/2.0/2.5 °C

- *not due to a change:* The temperature is not sent on the bus after a change.
- *0.5/1.0/1.5/2.0/2.5 °C:* The temperature is sent on the bus if the value set here has changed since the last time it was sent.

### **Send temperature cyclically**

Options: don´t send cyclically every minute every 2 min. every 3 min. … every 30 min. every 45 min.

every 60 min.

- *don´t send cyclically:* The temperature is not sent cyclically on the bus.
- *every minute:* The temperature is sent cyclically every minute on the bus.
- *every X min.:* The temperature is sent cyclically every X minutes on the bus.

**Temperature offset in 0.1 °C (-64...64)**  Options: -64…0…64

In this parameter, the correction values for the temperature measurement when the sent temperature deviates from the actual ambient temperature are defined.

### **Example**

Ambient temperature = 20 °C Sent temperature = 21 °C Difference = 1 °C Correction value to be set =  $10 (10 = 1 °C / 0.1 °C)$ 

#### <span id="page-24-0"></span>**3.2.3 Parameter window**  *Threshold CO2*

In parameter window *Threshold CO2*, the three thresholds for the CO<sub>2</sub> concentration are set.

#### **Important**

The value for threshold 1 must always be less than the value for threshold 2, and the value for threshold 2 must always be less than the value for threshold 3.

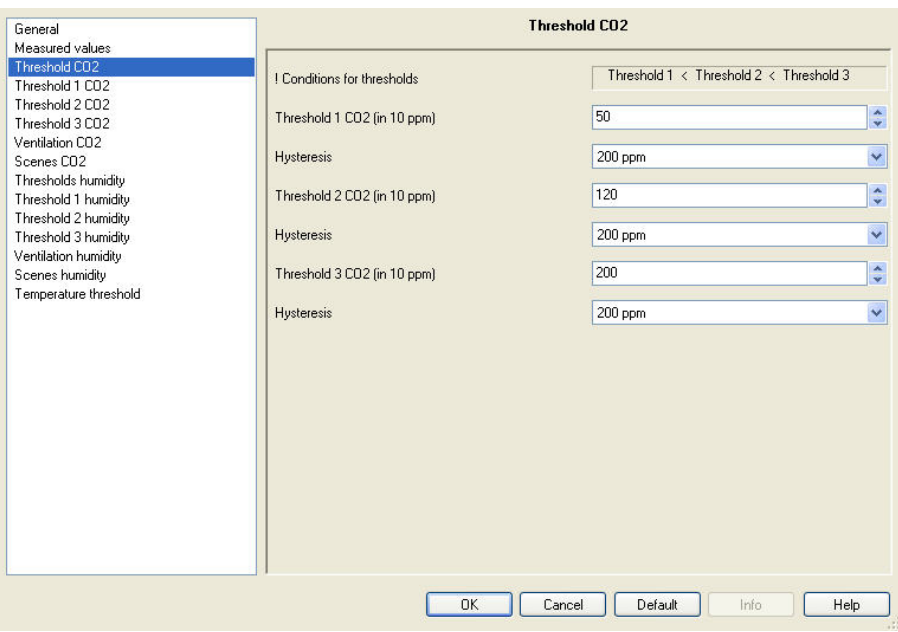

#### **! Conditions for thresholds**

Threshold 1 < Threshold 2 < Threshold 3

**Threshold 1 CO2 (in 10 ppm)** 

Options: 50…255

This parameter defines threshold 1 for the  $CO<sub>2</sub>$  concentration, e.g. the value 50 corresponds to 500 ppm  $CO<sub>2</sub>$ .

### **Hysteresis**

Options: 100/200/300/500 ppm

This parameter defines the hysteresis value.

*For further information see: [Hysteresis](#page-58-1), page [57](#page-58-1)* 

**Threshold 2 CO2 (in 10 ppm) Hysteresis Threshold 3 CO2 (in 10 ppm) Hysteresis** 

**Note** 

The functions and setting options of the parameter *Threshold 2 CO2 (in ppm)*, *Threshold 3 CO2 (in ppm)* and for *Hysteresis* do not differ from those of the parameter *Threshold 1 CO2 (in ppm)* and *Hysteresis*. Please use the description from parameter *Threshold 1 CO2 (in ppm)*.

#### <span id="page-26-0"></span>**3.2.4 Parameter window**  *Threshold 1 CO2*

In parameter window *Threshold 1 CO2*, the settings for behaviour at underrun or overshoot of *Threshold 1 CO2* are undertaken.

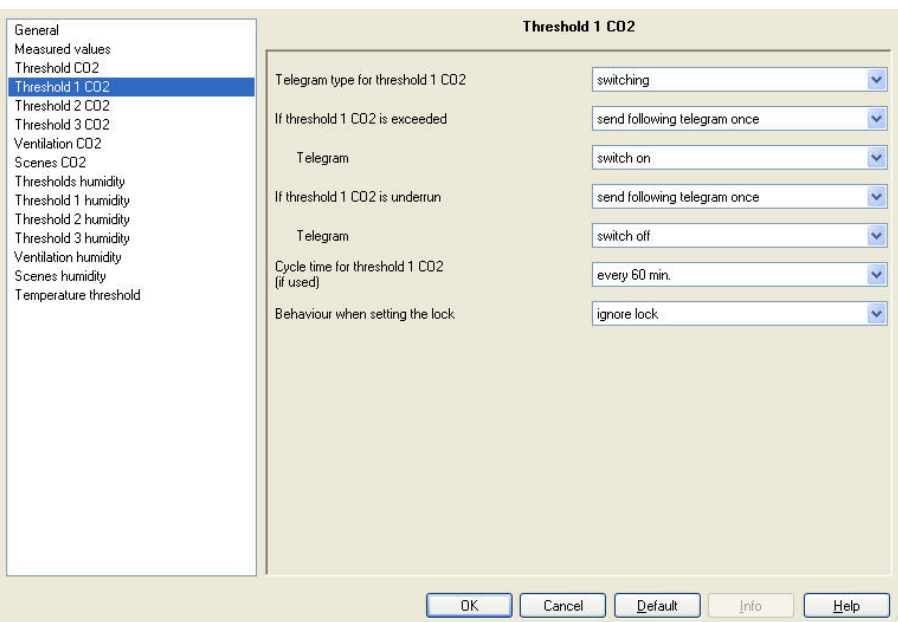

#### **Telegram type for threshold 1 CO2**

Options: switching Priority value in percent value from 0 to 255

This parameter defines whether a switching telegram, priority telegram or a value in % or between 0…255 is sent

The possibility to send a value in percent is important for the **Fan control**, page [59.](#page-60-0)

#### **If threshold 1 CO2 is exceeded**

**If threshold 1 CO2 is underrun** 

Options: no telegram send following telegram once send cyclically

This parameter defines the reaction to overshoot or underrun of *Threshold 1 CO2.* 

#### **Note**

Both of these parameters enable a dependent parameter *Telegram* if a telegram is to be sent once or cyclically.

The option selection for this parameter is dependent on the parameterization of the first parameter *Telegram value…* within this parameter window.

#### **Telegram**

#### **With selection** *switching:*

Options: switch off switch on

This parameter determines whether a switch off or on command is sent on the bus.

#### **With selection** *Priority:*

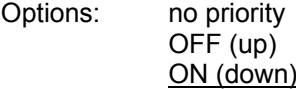

This parameter determines whether no priority or the selected priority is sent on the bus.

#### **With selection** *value in percent:*

Options: 0/5/…35…95/100 %

This parameter determines the value in percent to be sent on the bus.

### **With selection** *value from 0 to 255:*

Options: 0…85…255

This parameter determines which value is sent on the bus.

## **Cycle time for threshold 1 CO2**

**(if used)** 

Options: every minute every 2 min. every 3 min. … every 30 min. every 45 min. every 60 min.

This parameter determines the time intervals at which *Threshold 1 CO2* is sent on the bus.

#### **Note**

The cycle time is only relevant for the parameters/ thresholds (e.g. parameters *If threshold 1 CO2 is exceeded* and/or *If threshold 1 CO2 is underrun*) for which the option *send cyclically* has been selected.

#### **Behaviour when setting the lock**

Options: ignore lock do not send same as threshold exceeded same as threshold underrun

- *ignore lock:* The *Threshold 1 CO2* cannot be inhibited.
- *do not send:* The *Threshold 1 CO2* is not sent as long as the communication object *Lock threshold 1 CO2* is set.
- *same as threshold exceeded:* When setting the communication object *Lock threshold 1 CO2*, the same telegram is sent on the bus as is sent with an underrun of *Threshold 1 CO2*.
- *same as threshold underrun:* When setting the communication object *Lock threshold 1 CO2*, the same telegram is sent on the bus as is sent with an overshoot of *Threshold 1 CO2*.

#### **Behaviour when releasing the lock**

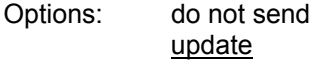

- *do not send:* There is no reaction when the block is released.
- *update:* When releasing the lock, the current threshold value is sent on the bus.

**Note** 

#### <span id="page-29-0"></span>**3.2.5 Parameter window**  *Threshold 2 CO2*

#### <span id="page-29-1"></span>**3.2.6 Parameter window**  *Threshold 3 CO2*

The functions and setting options of the parameter window *Threshold 2 CO2* and *Threshold 3 CO2* do not differ from those of the parameter window *Threshold 1 CO2*. For this reason, please take the description from parameter window *[Threshold 1 CO2,](#page-26-0)* page [25](#page-26-0).

#### <span id="page-30-0"></span>**3.2.7 Parameter window**  *Ventilation CO2*

In the parameter window *Ventilation CO2*, the settings for the fan control are undertaken.

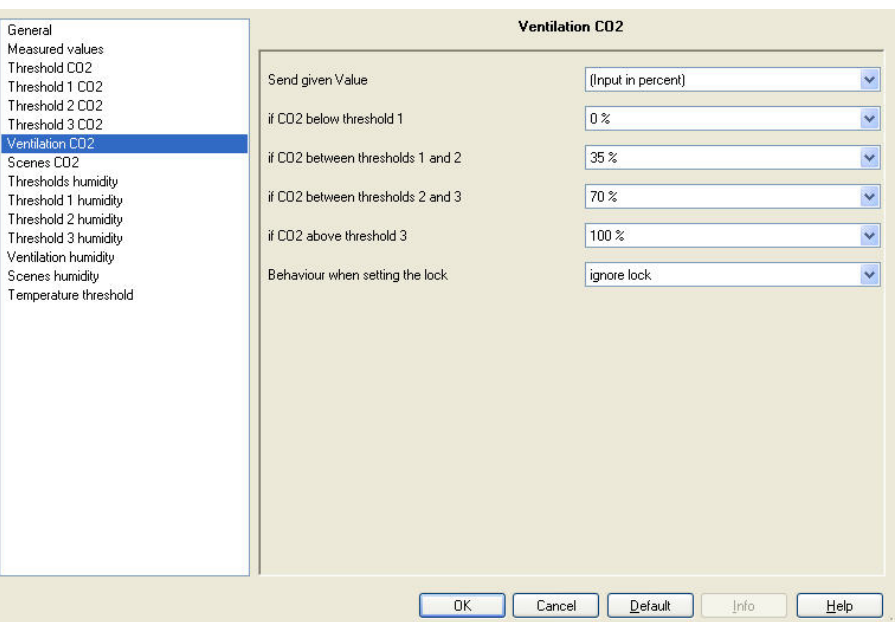

### **Send given Value:**

Options: (Input as figure from 0 to 255) (Input in percent)

This parameter defines the input format for the fan control. This setting is relevant for the Fan Coil Actuator.

Depending on the selected input format, the following option selections change.

- **if CO2 below threshold 1**
- **if CO2 between thresholds 1 and 2**
- **if CO2 between thresholds 2 and 3**

**if CO2 above threshold 3** 

Options: 0...100 % 0…255

This parameters define the fan speed in dependence on the  $CO<sub>2</sub>$  concentration (parameterized threshold values)

#### **Behaviour when setting the lock**

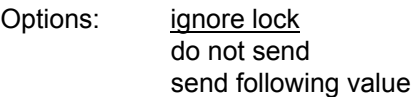

- *ignore lock:* The threshold *Ventilation CO2* cannot be locked.
- *do not send:* The threshold *Ventilation CO2* is not sent as long as the communication object *Lock ventilation CO2* is set.
- *send following value:* When the communication object *Lock ventilation CO2* is set, the value of the following parameter is sent on the bus.

Depending on the selected input format, the following parameters change.

#### **Value if locked**

**Value if locked (0-255)**  Options: 0…100 %

0…255

This parameter determines the value which should be sent on the bus when communication object *Lock ventilation CO2* is set.

#### **Behaviour when releasing the lock**

Options: do not send update

- *do not send:* There is no reaction when the block is released.
- *update:* When releasing the lock, the current threshold value is sent on the bus.

### <span id="page-32-0"></span>**3.2.8 Parameter window**

*Scenes CO2*

The different thresholds can be assigned with scene numbers in parameter window *Scenes CO2.*

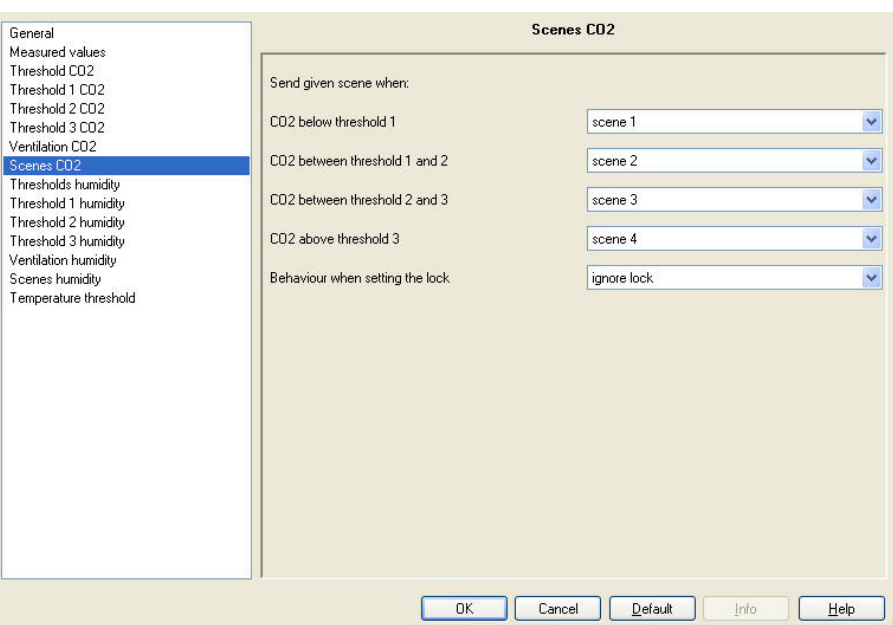

**Send given scene when:** 

**CO2 below threshold 1** 

Options: scene 1 ...

scene 64

### **CO2 between threshold 1 and 2**

Options: scene 1 scene 2 ...

scene 64

### **CO2 between threshold 2 and 3**

Options: scene 1 scene 2 scene 3 ...

scene 64

#### **CO2 above threshold 3**

Options: scene 1

scene 4

...

...

scene 64

Each of these parameters can be assigned to a scene number (1…64). The scene number is sent on the bus when the respective threshold is reached.

*For further information see: Parameter window Scenes in the corresponding product manuals of the other KNX devices of the installation system* 

#### **Behaviour when setting the lock**

Options: ignore lock do not send send scene

- *ignore lock:* The communication object *Scenes CO2* cannot be inhibited.
- *do not send:* The communication object *Scenes CO2* is not sent as long as the communication object on *Lock CO2 scenes* is set.
- *send scene:* When the communication object *Lock CO2 scenes* is set, the scene of the following parameters is sent on the bus.

#### **Scene if locked**

Options: scene 1

 ... scene 64

This parameter determines the scene number, which should be sent on the bus when communication object *Lock CO2 scenes* is set.

#### **Behaviour when releasing the lock**

Options: do not send update

- *do not send:* There is no reaction when the block is released.
- *update:* When releasing the lock, the current state is sent on the bus.

#### <span id="page-34-0"></span>**3.2.9 Parameter window**  *Thresholds humidity*

In parameter window *Threshold humidity*, the three thresholds for the relative humidity are set.

#### **Important**

The value for threshold 1 must always be less than the value for threshold 2, and the value for threshold 2 must always be less than the value for threshold 3.

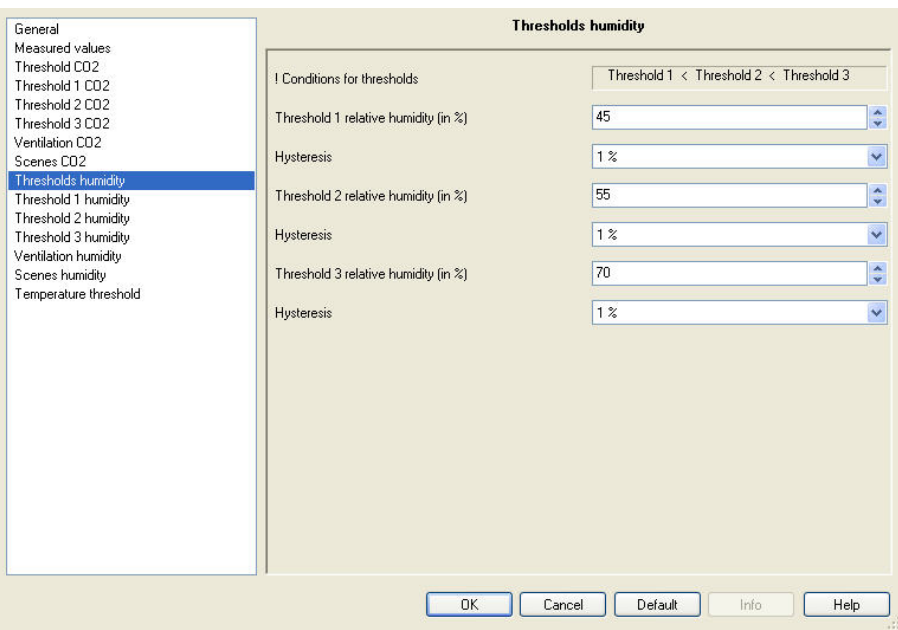

### **! Conditions for thresholds**

Threshold 1 < Threshold 2 < Threshold 3

#### **Threshold 1 relative humidity (in %)**

Options: 0…45…100

This parameter defines threshold value 1 for relative humidity in percent

#### **Hysteresis**

Options: 1/2/3/5/7/10 %

This parameter defines the hysteresis value.

*For further information see: [Hysteresis](#page-58-1), page [57](#page-58-1)* 

#### **Example**

The actual threshold value with the default settings shown here is thus 46 %. This results from the relative humidity of 45 % and the hysteresis of 1 %.

**Threshold 2 relative humidity (in %) Hysteresis Threshold 3 relative humidity (in %)** 

**Hysteresis** 

**Note** 

The functions and setting options of the parameter *Threshold 2 relative humidity (in %)*, *Threshold 3 relative humidity (in %)* and for *Hysteresis* do not differ from those of the parameter *Threshold 1 relative humidity (in %)* and *Hysteresis*. Please find the description from parameter *Threshold 1 relative humidity (in %)*.

#### <span id="page-36-0"></span>**3.2.10 Parameter window**  *Threshold 1 humidity*

In parameter window *Threshold 1* humidity, the settings for behaviour at underrun or exceeded of *Threshold 1 CO2* are undertaken.

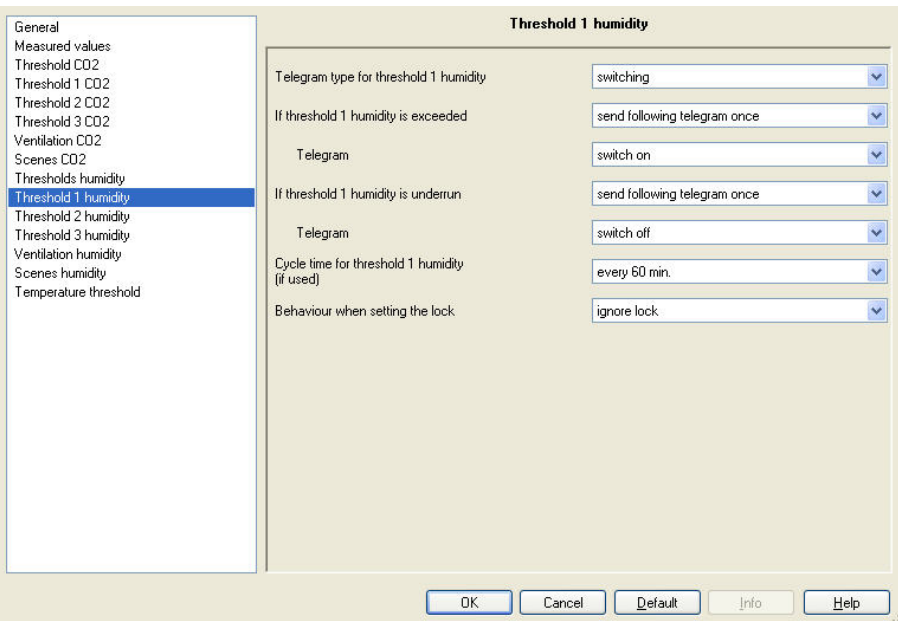

#### **Telegram type for threshold 1 humidity**

Options: switching Priority value in percent value from 0 to 255

This parameter defines whether a switching telegram, priority telegram or a value in % or between 0…255 is sent.

The possibility to send a value in percent is important for the **Fan control**, page [59.](#page-60-0)

#### **If threshold 1 humidity is exceeded**

**If threshold 1 humidity is underrun** 

Options: no telegram send following telegram once send cyclically

This parameter defines the reaction to overshoot or underrun of *Threshold 1 humidity.* 

#### **Note**

Both of these parameters enable a dependent parameter *Telegram* if a telegram is to be sent once or cyclically.

The option selection for this parameter is dependent on the parameterization of the first parameter *Telegram value…* within this parameter window.

#### **Telegram**

#### **With selection** *switching:*

Options: switch off switch on

This parameter determines whether a switch off or on command is sent on the bus.

#### **With selection** *Priority:*

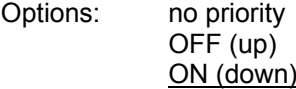

This parameter determines whether no priority or the selected priority is sent on the bus.

#### **With selection** *value in percent:*

Options: 0/5/…35…95/100 %

This parameter determines the value in percent to be sent on the bus.

### **With selection** *value from 0 to 255:*

Options: 0…85…255

This parameter determines which value is sent on the bus.

#### **Cycle time for threshold 1 humidity (if used)**

Options: every minute every 2 min. every 3 min. … every 30 min. every 45 min. every 60 min.

This parameter determines the time intervals at which *Threshold 1 humidity* is sent on the bus.

#### **Note**

The cycle time is only relevant for the parameters/ thresholds (e.g. parameters *If threshold 1 humidity is exceeded* and/or *If threshold 1 humidity is underrun*) for which the option *send cyclically* has been selected.

#### **Behaviour when setting the lock**

Options: ignore lock do not send same as threshold exceeded same as threshold underrun

- *ignore lock:* The *Threshold 1* humidity cannot be inhibited.
- *do not send:* The *Threshold 1 humidity* is not sent as long as the communication object *Lock threshold 1 humidity* is set.
- *same as threshold exceeded:* When setting the communication object *Lock threshold 1 humidity*, the same telegram is sent on the bus as is sent with an underrun of *Threshold 1 humidity*.
- *same as threshold underrun:* When setting the communication object *Lock threshold 1 humidity*, the same telegram is sent on the bus as is sent with an overshoot of *Threshold 1 humidity*.

#### **Behaviour when releasing the lock**

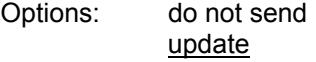

- *do not send:* There is no reaction when the block is released.
- *update:* When releasing the lock, the current threshold value is sent on the bus.

**Note** 

#### <span id="page-39-0"></span>**3.2.11 Parameter window**  *Threshold 2 humidity*

### <span id="page-39-1"></span>**3.2.12 Parameter window**  *Threshold 3 humidity*

The functions and setting options of the parameter window *Threshold 2 humidity* and *Threshold 3 humidity* do not differ from those of the parameter window *Threshold 1 humidity*. For this reason, please take the description from parameter window *[Threshold 1 humidity](#page-36-0),* page [35.](#page-36-0)

#### <span id="page-40-0"></span>**3.2.13 Parameter window**  *Ventilation humidity*

In the parameter window *Ventilation humidity*, the settings for the fan control are undertaken.

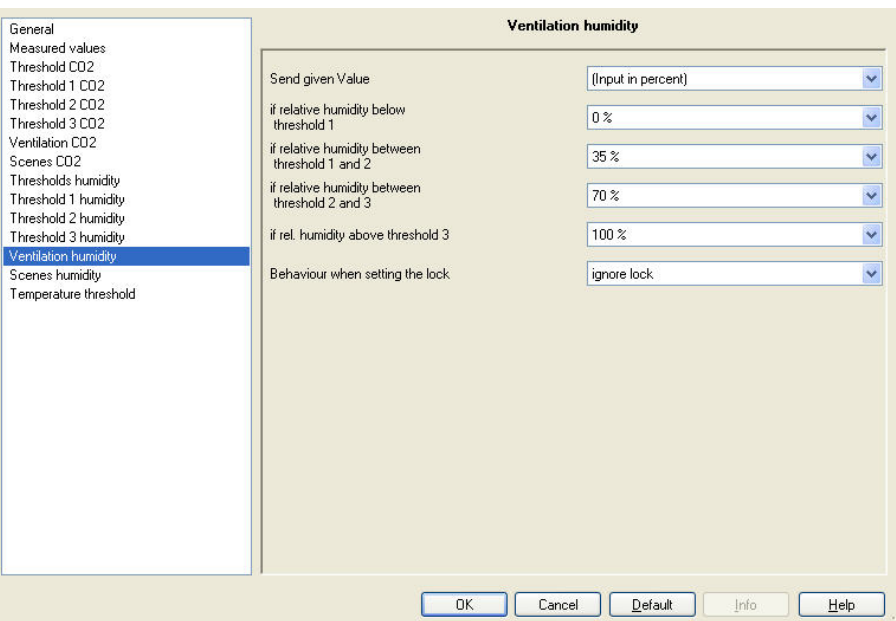

### **Send given Value:**

Options: (Input as figure from 0 to 255) (Input in percent)

This parameter defines the input format for the fan control. This setting is relevant for the Fan Coil Actuator.

Depending on the selected input format, the following option selections change.

- **if relative humidity below threshold 1**
- **if relative humidity between thresholds 1 and 2**
- **if relative humidity between thresholds 2 and 3**

**if rel. humidity above threshold 3** 

Options: 0...100 % 0…255

These parameters define the fan speed in dependence on the moisture concentration (parameterized threshold values)

#### **Behaviour when setting the lock**

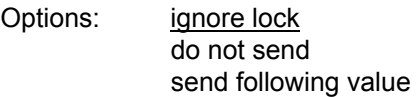

- *ignore lock:* The *Ventilation rel. humidity* cannot be inhibited.
- *do not send:* The threshold *Ventilation rel. humidity* is not sent as long as the communication object *Lock ventilation rel. humidity* is set.
- *send following value:* When the communication object *Lock ventilation rel. humidity* is set, the value of the following parameter is sent on the bus.

Depending on the selected input format, the following parameters change.

#### **Value if locked**

Options: 0…100 %

This parameter determines the value that should be sent on the bus when communication object *Lock ventilation rel.humidity* is set.

#### **Behaviour when releasing the lock**

Options: do not send update

- *do not send:* There is no reaction when the block is released.
- *update:* When releasing the lock, the current threshold value is sent on the bus.

#### <span id="page-42-0"></span>**3.2.14 Parameter window**  *Scenes humidity*

The different thresholds can be assigned with scene numbers in parameter window *Scenes humidity.*

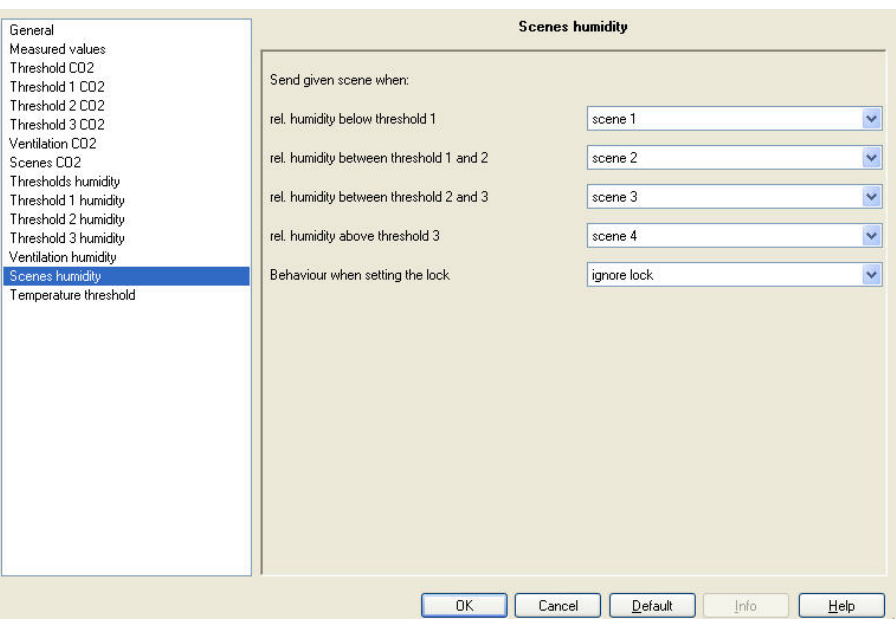

**Send given scene when:** 

**rel. humidity below threshold 1** 

...

Options: scene 1

scene 64

### **rel. humidity between thresholds 1 and 2**

Options: scene 1 scene 2 ...

scene 64

### **rel. humidity between thresholds 2 and 3**

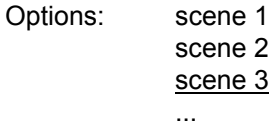

scene 64

#### **rel. humidity above threshold 3**

...

...

Options: scene 1

scene 4

scene 64

Each of these parameters can be assigned to a scene number (1…64). The scene number is sent on the bus when the respective threshold is reached.

*For further information see: Parameter window Scenes in the corresponding product manuals of the other KNX devices of the installation system* 

#### **Behaviour when setting the lock**

Options: ignore lock do not send send scene

- *ignore lock:* The communication object *Scenes rel. humidity* cannot be inhibited.
- *do not send:* The communication object *Scenes rel. humidity* is not sent as long as the communication object on *Lock scenes rel. humidity* is set.
- *send scene:* When the communication object *Lock scenes rel. humidity* is set, the scene of the following parameters is sent on the bus.

### **Scene if locked**

Options: scene 1

 ... scene 64

This parameter determines the scene number, which should be sent on the bus, when communication object *Lock scenes* rel. humidity is set.

#### **Behaviour when releasing the lock**

Options: do not send update

- *do not send:* There is no reaction when the block is released.
- *update:* When releasing the lock, the current state is sent on the bus.

#### <span id="page-44-0"></span>**3.2.15 Parameter window**  *Temperature threshold*

In this parameter window, the settings for the *Temperature threshold* are undertaken.

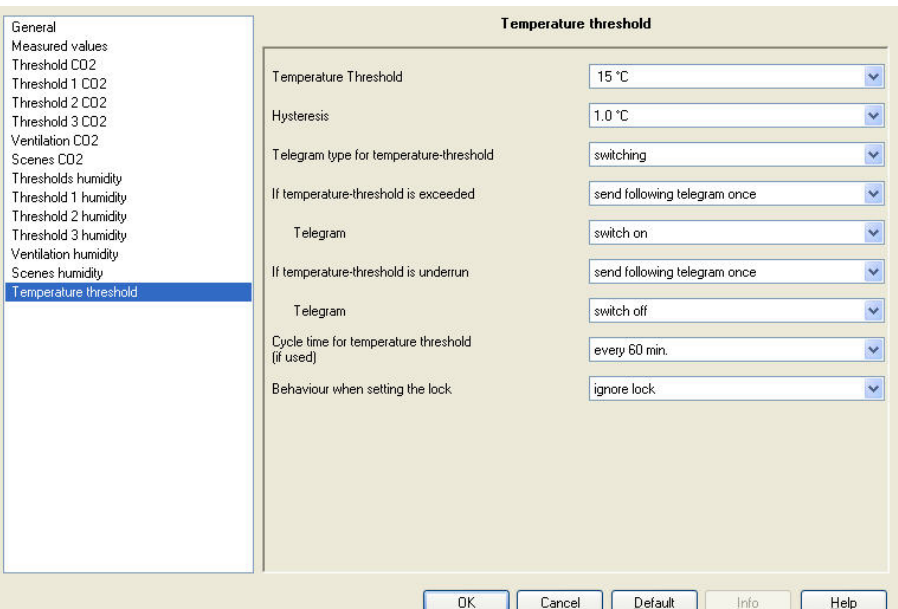

#### **Temperature Threshold**

Options: 1...15...40 °C

This parameter defines the temperature threshold in °C.

### **Hysteresis**

Options: 1.0/1.5/2.0/2.5 °C

This parameter defines the hysteresis value.

*For further information see: [Hysteresis](#page-58-1), page [57](#page-58-1)* 

#### **Telegram type for temperature-threshold**

Options: switching Priority value in percent value from 0 to 255

This parameter defines whether a switching telegram, priority telegram or a value in % or between 0…255 is sent.

The possibility to send a value in percent is important for the [Fan control,](#page-60-0) page [59.](#page-60-0)

### **If temperature-threshold is exceeded If temperature-threshold is underrun**

Options: no telegram send following telegram once send cyclically

This parameter defines the reaction to overshoot or underrun of a *Temperature threshold.* 

#### **Note**

Both of these parameters enable a dependent parameter *Telegram* if a telegram is to be sent once or cyclically.

The option selection for this parameter is dependent on the parameterization of the first parameter *Telegram value…* within this parameter window.

### **Telegram**

**With selection** *switching:*

Options: switch off switch on

This parameter determines whether a switch off or on command is sent on the bus.

#### **With selection** *Priority:*

Options: no priority OFF (up) ON (down)

This parameter determines whether no priority or the selected priority is sent on the bus.

#### **With selection** *value in percent:*

Options: 0/5/…35…95/100 %

This parameter determines the value in percent to be sent on the bus.

**With selection** *value from 0 to 255:*

Options: 0…85…255

This parameter determines which value is sent on the bus.

#### **Cycle time for temperature threshold (if used)**

Options: every minute

every 2 min. every 3 min.

…

every 30 min. every 45 min. every 60 min.

This parameter determines the time intervals at which *Temperature threshold* is sent on the bus.

#### **Note**

The cycle time is only relevant for the parameters/ thresholds (e.g. parameters *If temperature threshold is exceeded* and/or *If temperature threshold is underrun*) for which the option *send cyclically* has been selected.

#### **Behaviour when setting the lock**

Options: ignore lock do not send same as threshold exceeded same as threshold underrun

- *ignore lock:* The *Temperature threshold* can not be inhibited.
- *do not send:* The *Temperature threshold* is not sent as long as the communication object *Lock temperature threshold* is set.
- *same as threshold exceeded* When setting the communication object *Lock temperature threshold*, the same telegram is sent on the bus as is sent with an underrun of the *Temperature threshold*.
- *same as threshold underrun:* When setting the communication object temperature *threshold*, the same telegram is sent on the bus as is sent with an overshoot of *Temperature threshold*.

#### **Behaviour when releasing the lock**

Options: do not send update

- *do not send:* There is no reaction when the block is released.
- *update:* When releasing the lock, the current threshold value is sent on the bus.

### <span id="page-47-0"></span>**3.3 Communication objects**

In this chapter, the communication objects of the Air Quality Sensor LGS/A 1.1 are described.

In order to obtain a quick overview of the function possibilities of the Air Quality Sensor, all communication objects are listed in an overview table. The detailed function can be examined in more detail in the subsequent description of the individual communication objects.

### **Note**

Some communication objects are dynamic and are only visible if the corresponding parameters are activated in the application software.

### <span id="page-48-0"></span>**3.3.1 Brief overview of the communication objects**

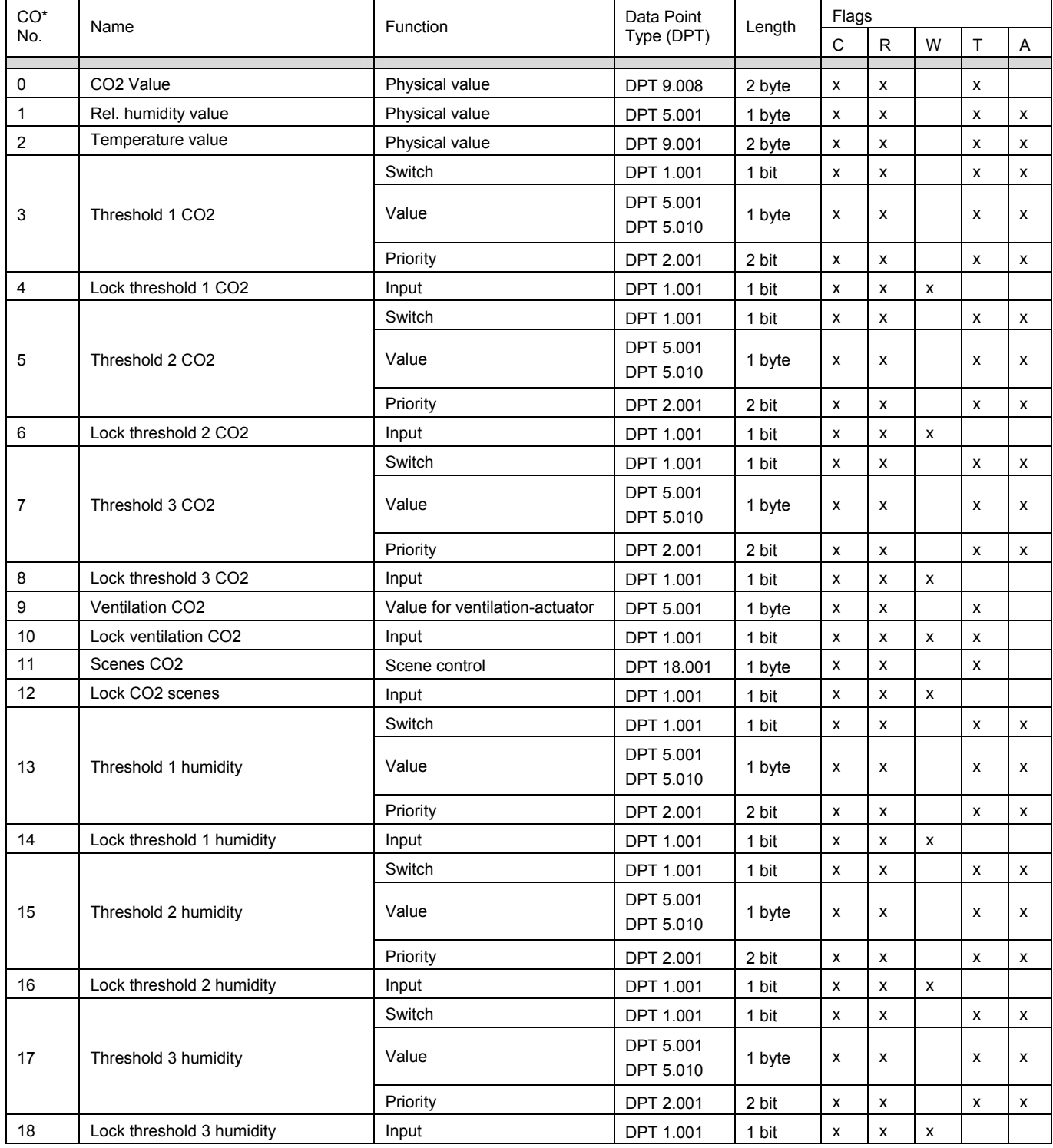

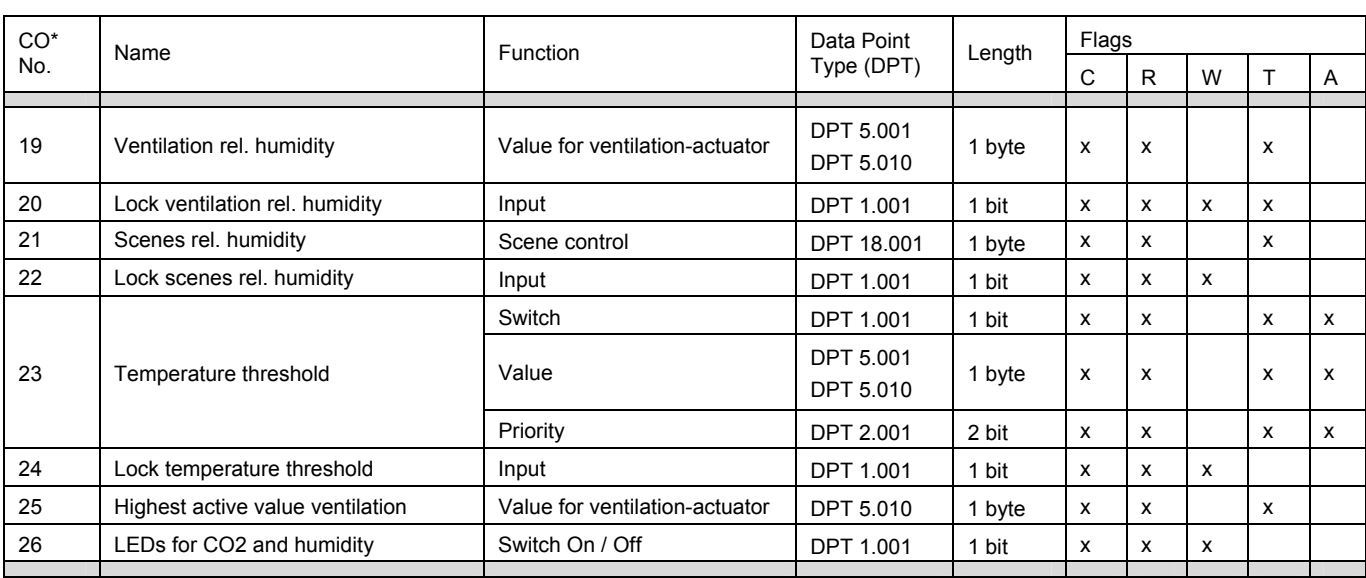

\* CO = communication object

#### <span id="page-50-0"></span>**3.3.2 Communication objects**

**LGS/A 1.1** 

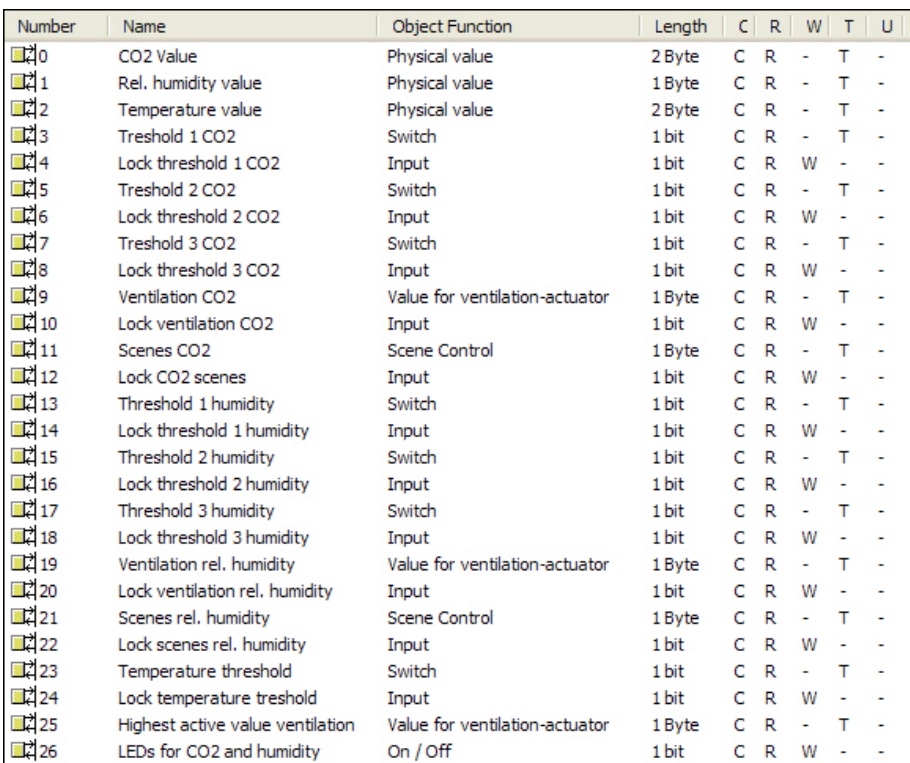

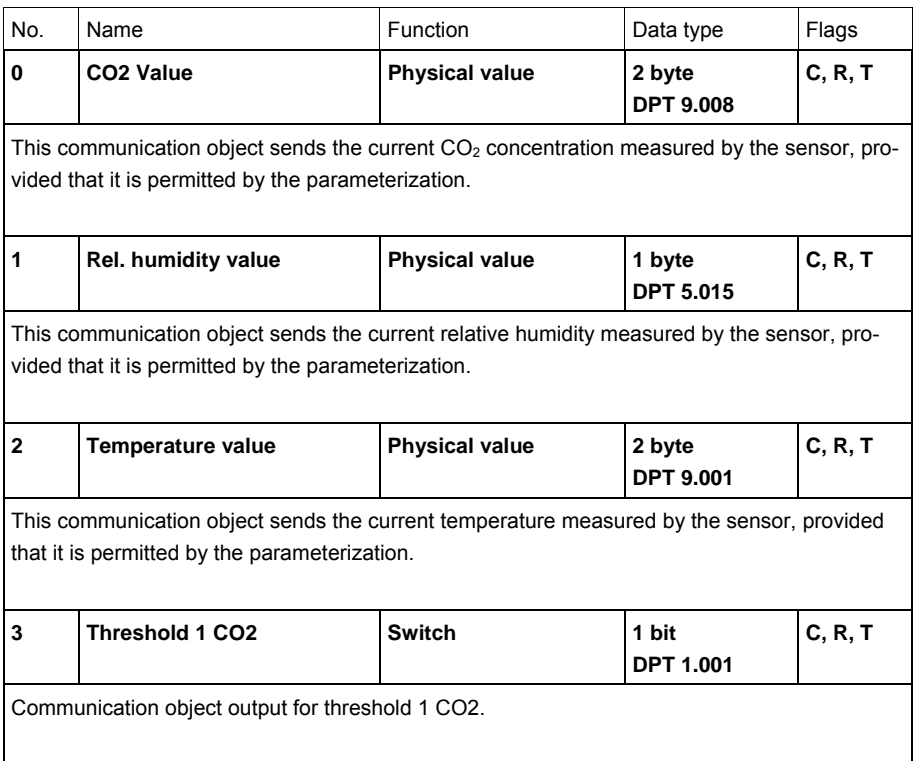

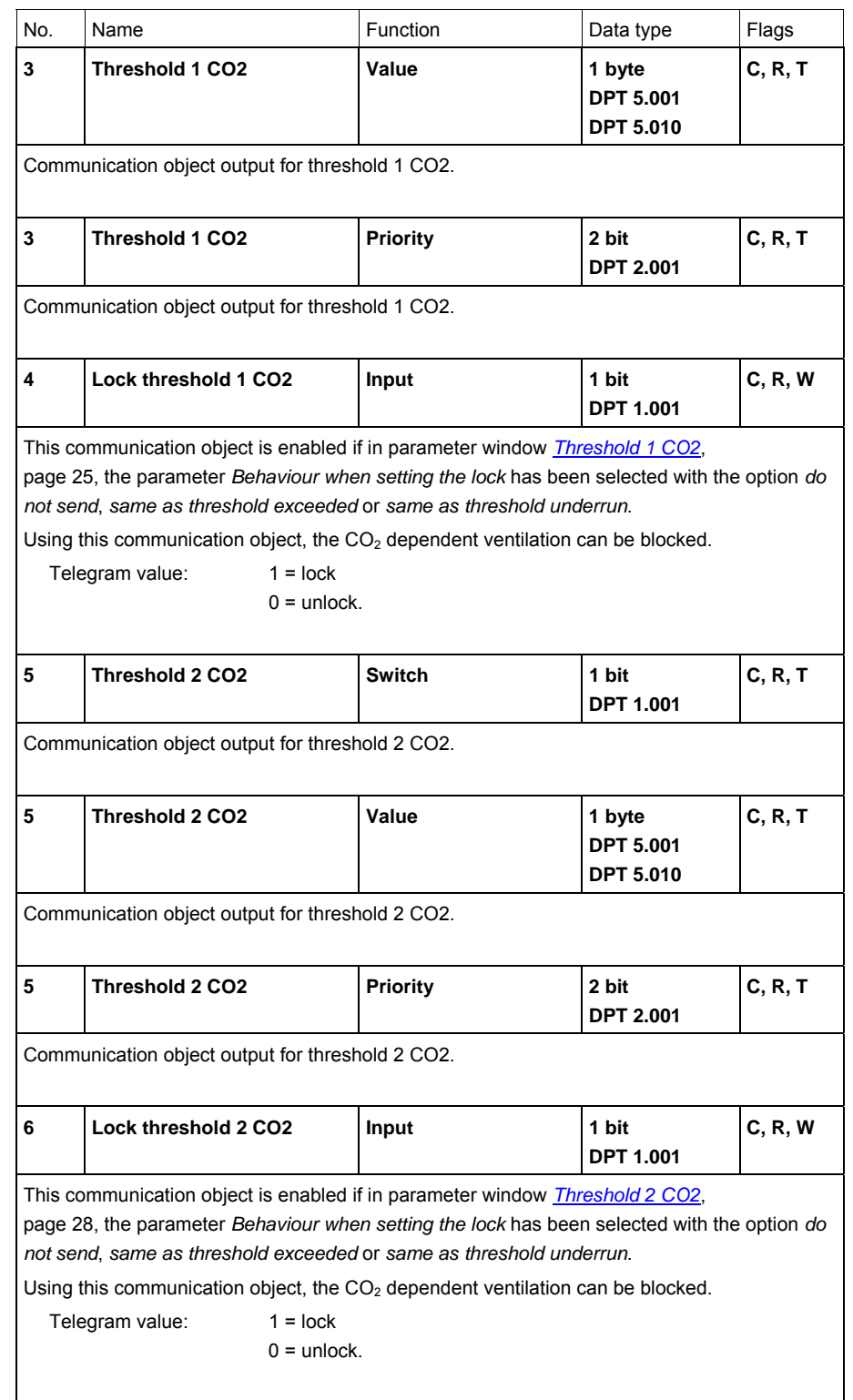

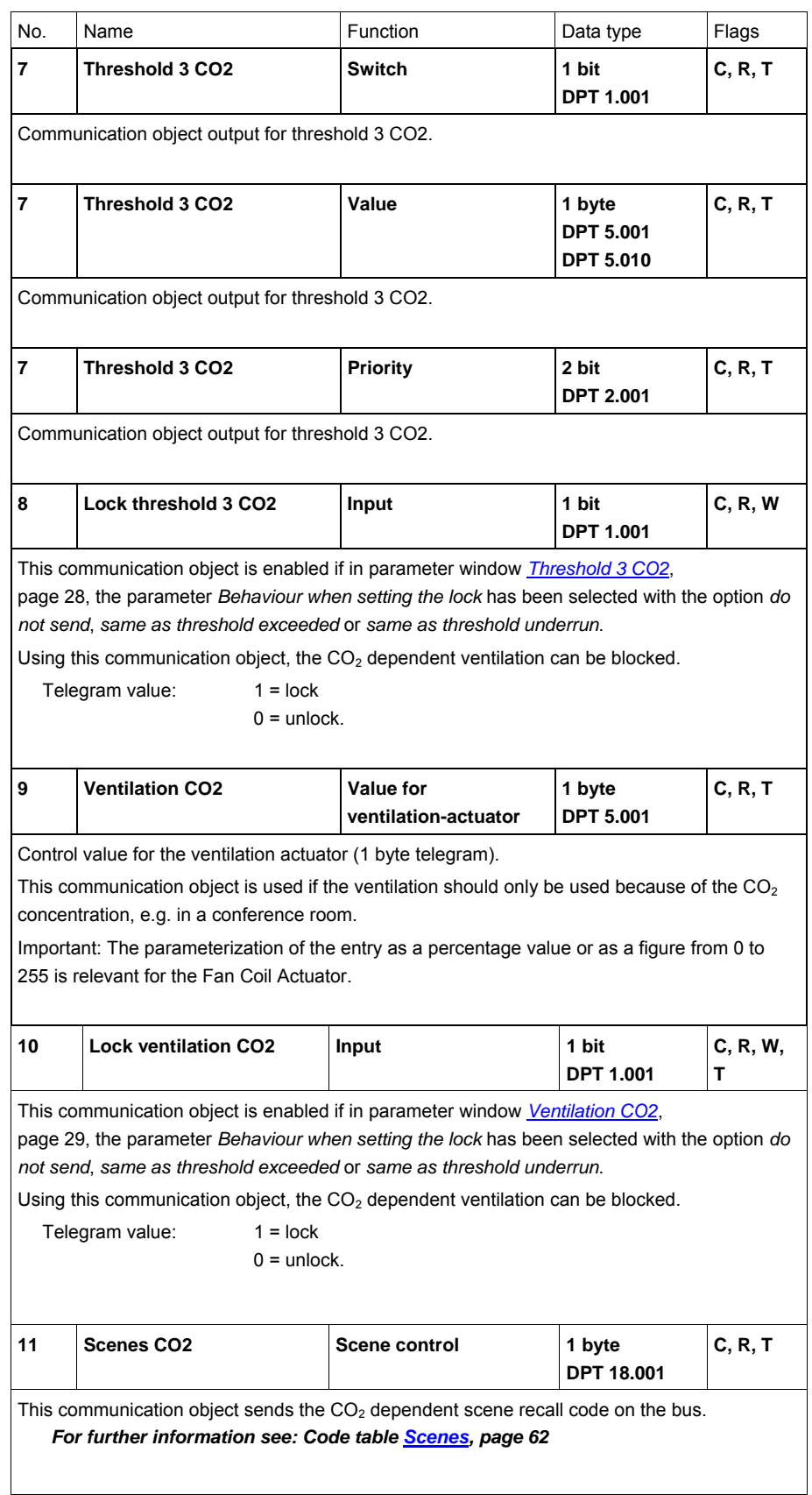

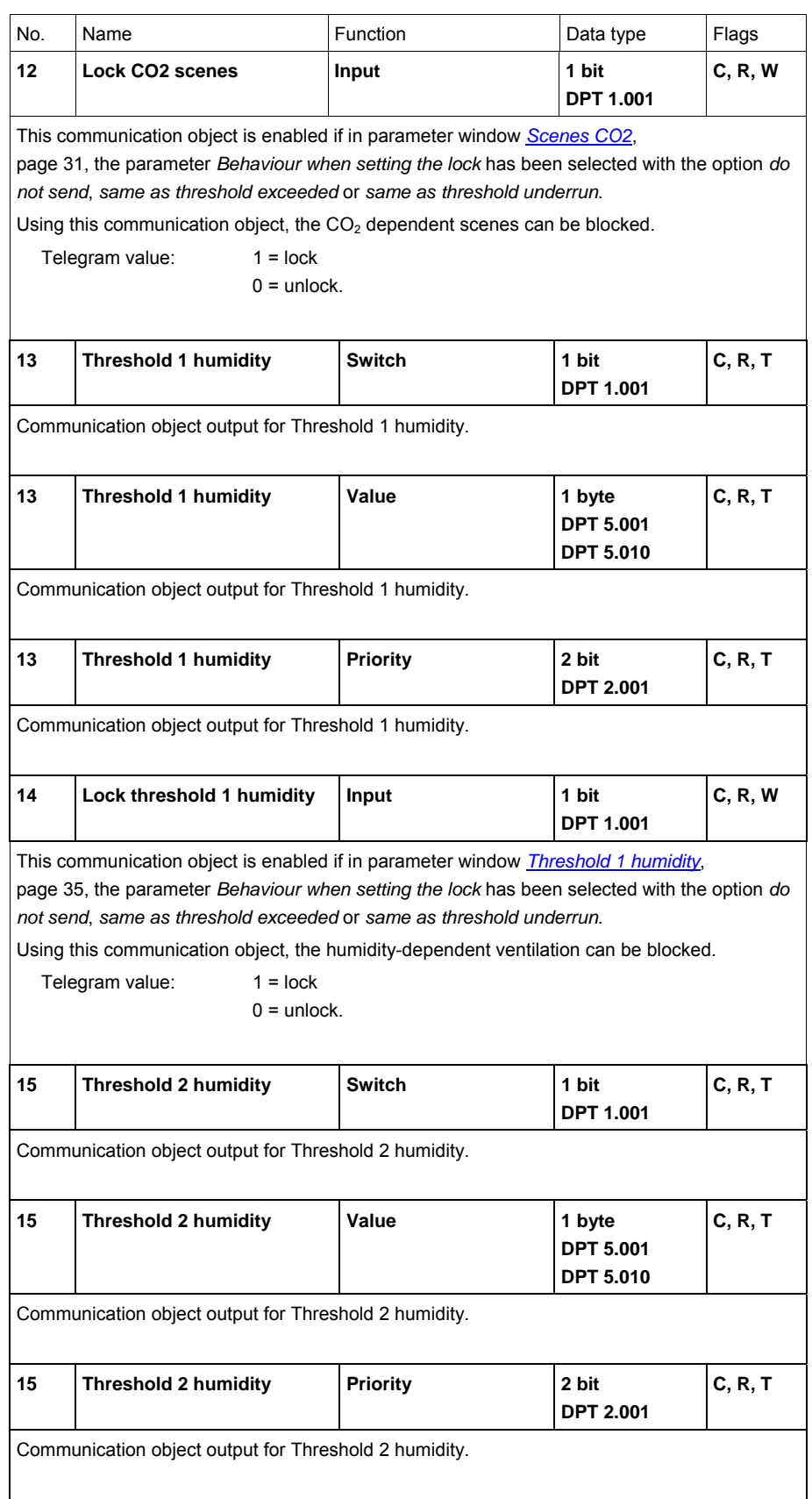

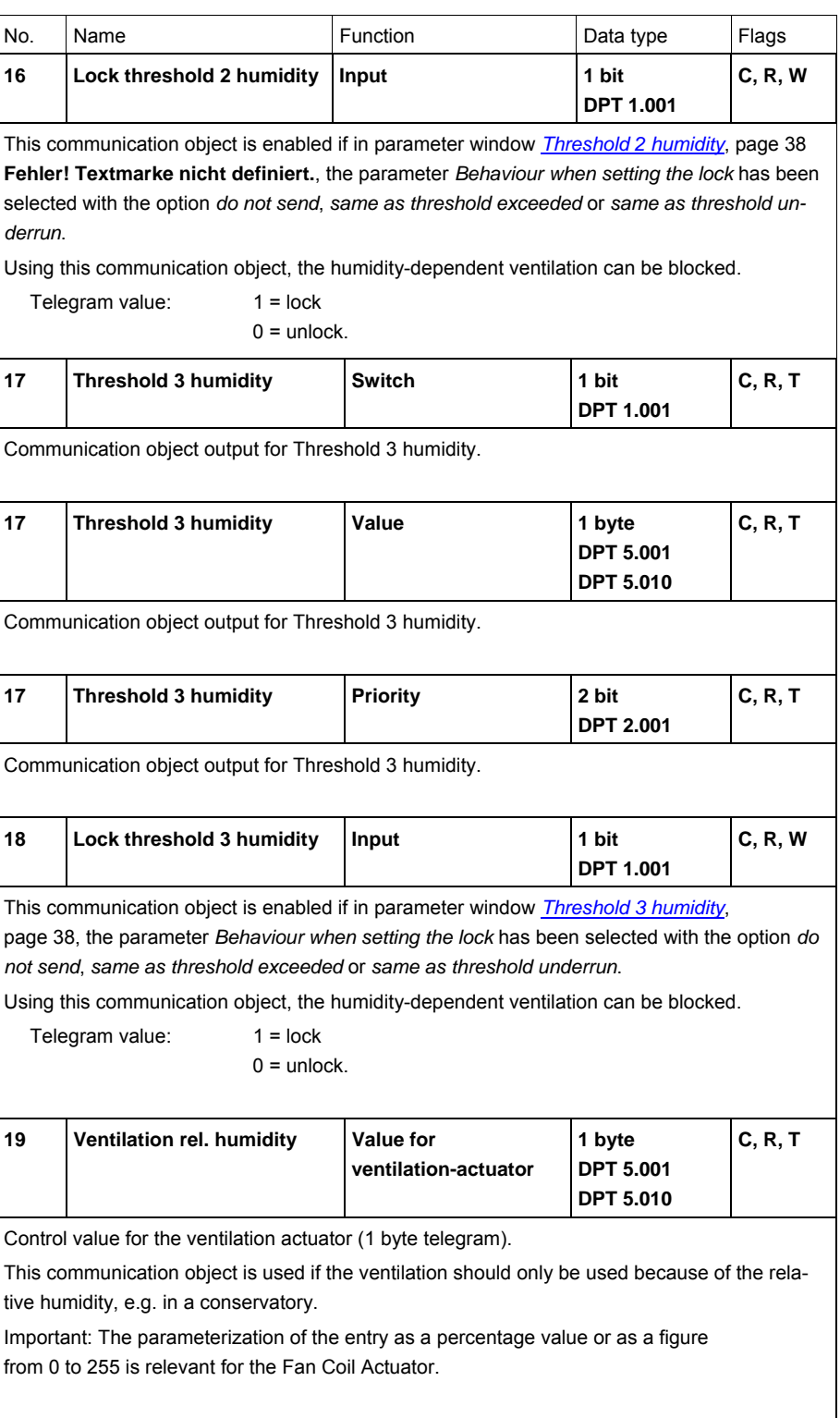

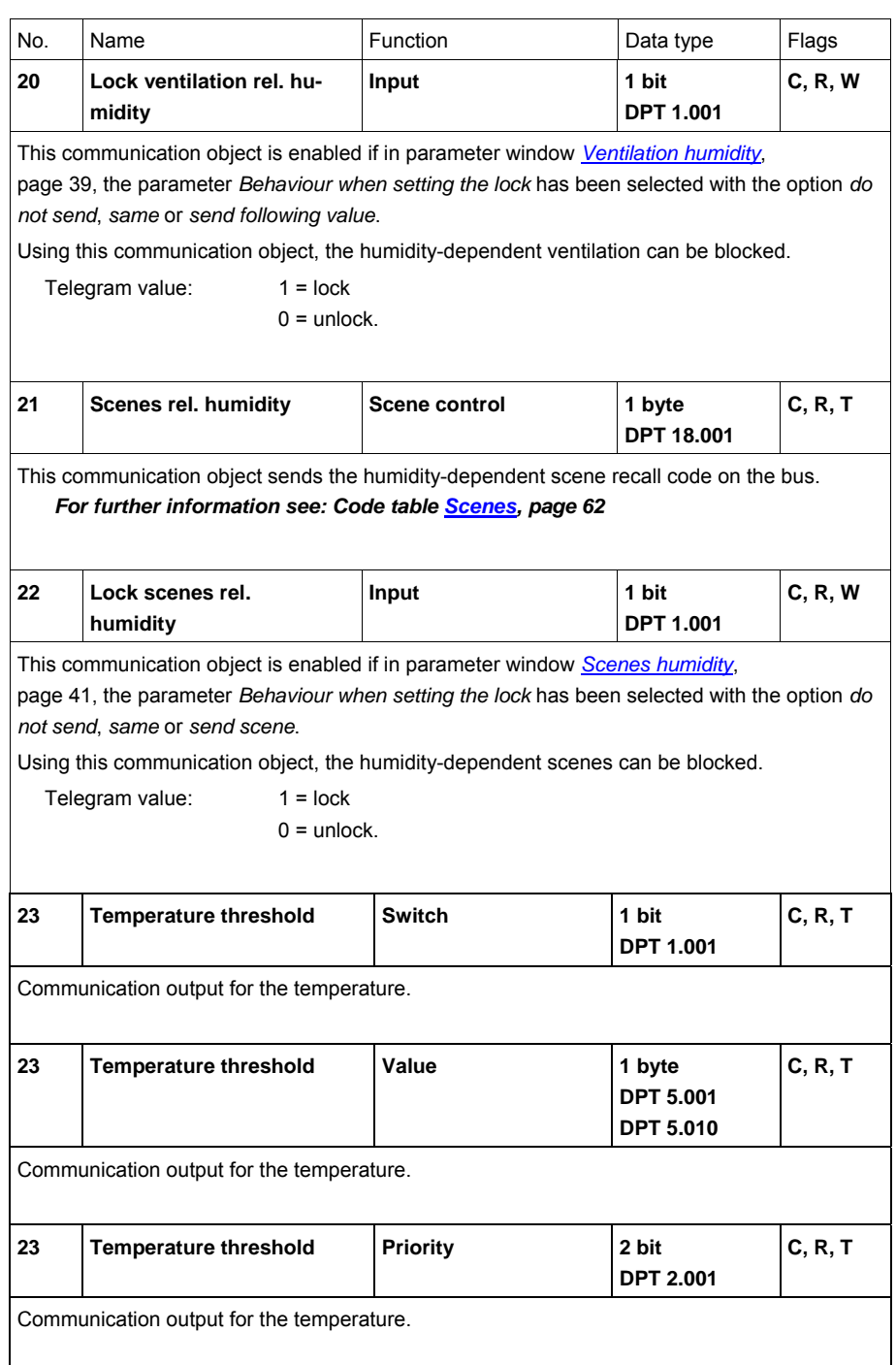

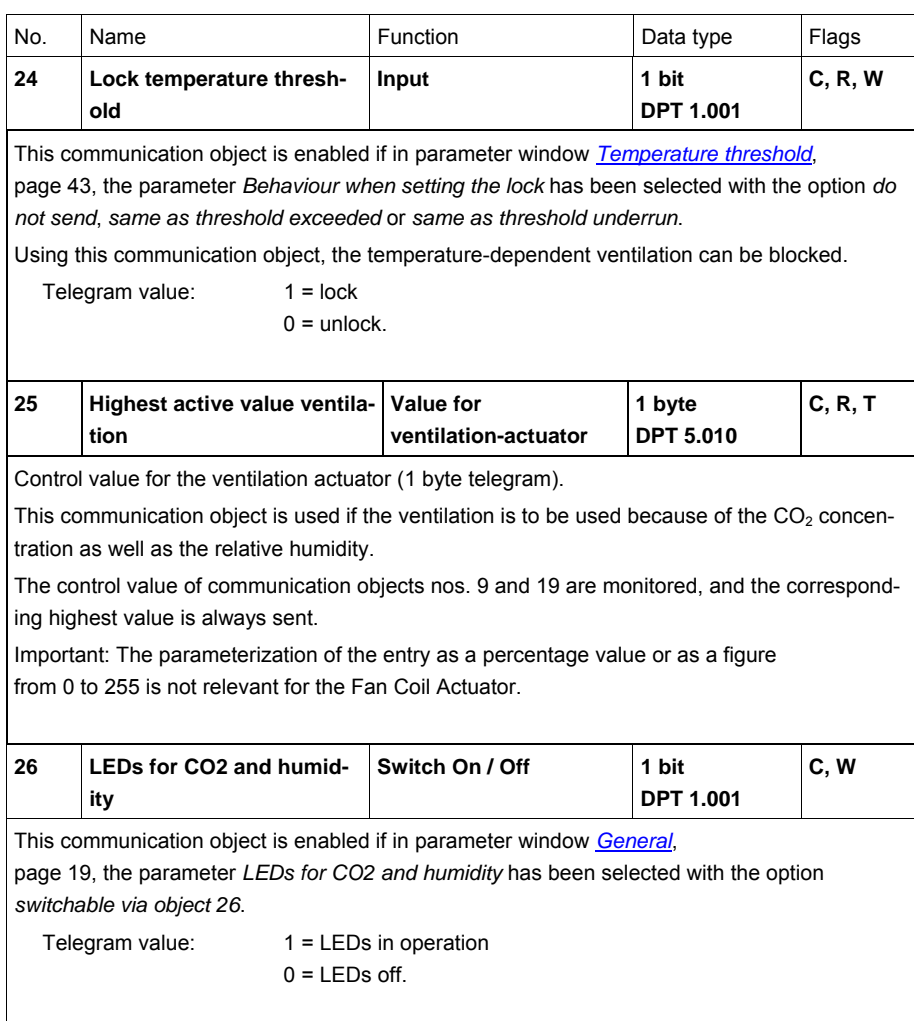

### <span id="page-58-0"></span>**4 Planning and application**

Typical applications for the LGS/A 1.1 are the  $CO<sub>2</sub>$ , temperature and humidity-dependent monitoring of the room air, and in combination with KNX actuators, e.g. FCA/S 1.1, control of the air quality.

## **Danger**

The Air Quality Sensor is **not** suitable for safety-relevant gas measurements!

*For further information see: Application manual Heating, Ventilation, Air-Conditioning* 

### <span id="page-58-1"></span>**4.1 Hysteresis**

The hysteresis determines the difference between the switch on and switch off value; on the LGS/A 1.1, it is unilaterally negative. Without hysteresis, the threshold control would continuously switch on and off as long as the actual value is in the setpoint range.

### **Example**

#### CO<sub>2</sub> threshold:

Threshold  $1 = 500$  ppm, hysteresis = 100 ppm.

The threshold is exceeded if the actual value is greater than or equal to 500 ppm.

It is underrun if the actual value falls below the setpoint – hysteresis, i.e., 500 ppm – 100 ppm = 400 ppm.

#### <span id="page-59-0"></span>**4.2 Switching behaviour of the thresholds for CO2 and humidity**

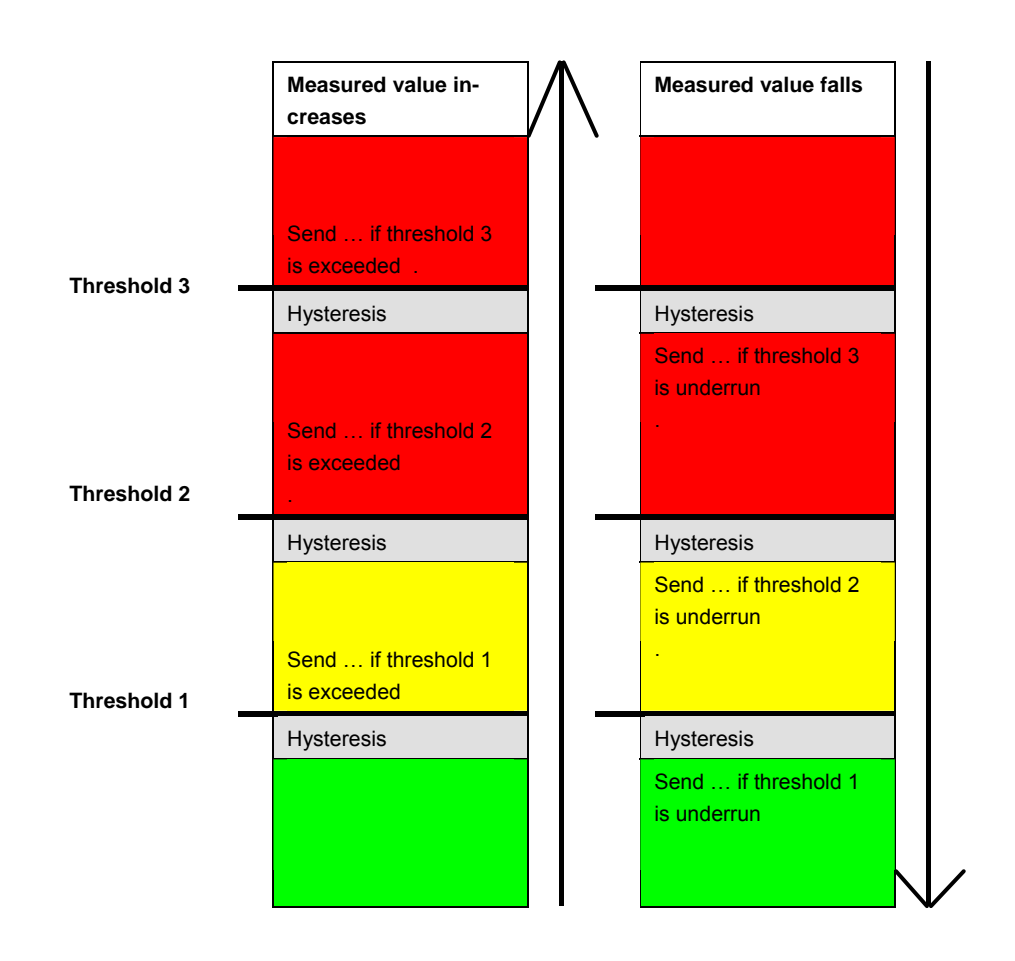

The telegram of the last overshot or underrun threshold is always sent. If several thresholds are exceeded from one measurement cycle to the next, the telegrams are sent accordingly with increasing values (from threshold 1…3), whereby with cyclic sending only the telegram of the last threshold exceeded is cyclically sent. The behaviour with falling values is the same.

### <span id="page-60-0"></span>**4.3 Fan control**

The following criteria should be taken into account when using fan control with percentage values:

The LGS/A 1.1 sends a percentage value as a control value for every threshold.

In the Fan Coil Actuator FCA/S 1.1M, this control value (in accordance with the set threshold values) is accepted as the fan speed between 0 and 3.

#### **Important**

The sent control value should always be a bit higher than the threshold setting of the Fan Coil Actuator.

#### **Example:**

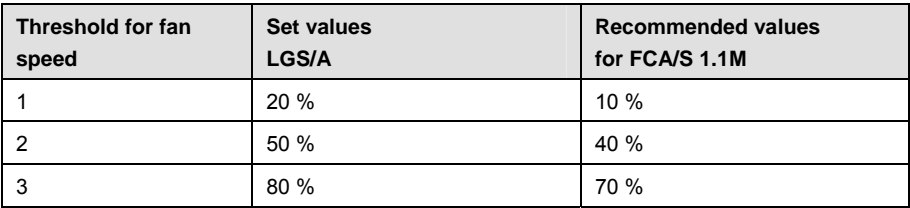

If fan speed 2 is selected using the push button, the respective communication object (No. 9 or 19) sends the control value 50 %.

As the threshold for speed 2 in the Fan Coil Actuator is set to 40 %, the received control value will be assigned with fan speed 2 and accepted by the fan.

#### <span id="page-60-1"></span>**4.4 Relative humidity**

Relative humidity is a measure of the saturation of the air with water vapour. It is expressed as the ratio to the maximum absorption capacity at the corresponding temperature.

### **Example**

A relative air humidity of 60 % means that the air is saturated with 60 % of the maximum absorption capacity.

At 100 %, the air is fully saturated and additional moisture can no longer be absorbed.

If the existing water vapour levels have exceeded the existing 100 % limit, this results in the formation of condensation or fog.

The absorption capacity of the air for water vapour is temperature dependent.

Warm air can absorb more water vapour than cold air.

ABB i-bus<sup>®</sup> KNX **Appendix** 

### <span id="page-62-0"></span>**A Appendix**

### <span id="page-62-1"></span>**A.1 Scope of delivery**

The ABB i-bus® KNX Air Quality Sensor 1.1 is supplied together with the following components. Please check the items received using the following list.

- 1 pc. LGS/A 1.1, SM
- 1 pc. Installation and operating instructions
- 1 pc. Bus connection terminal (red/black)

## <span id="page-62-2"></span>A.2 CO<sub>2</sub> reference values

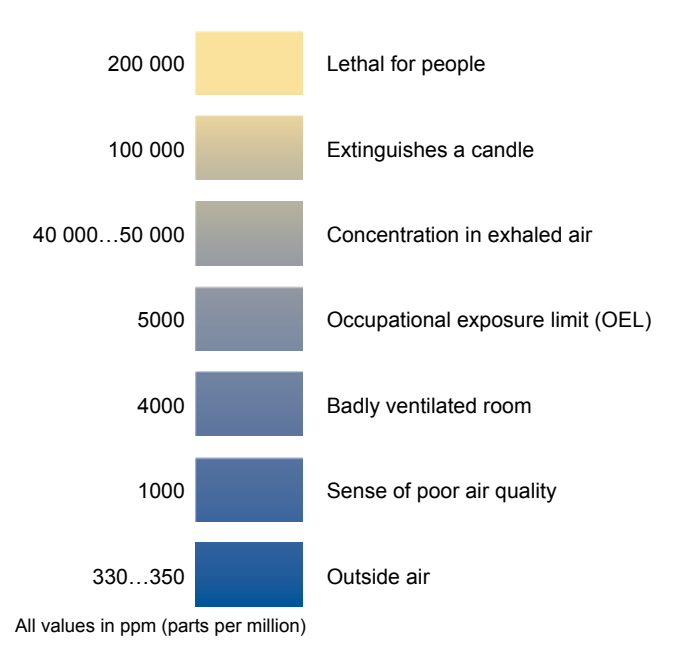

### <span id="page-63-0"></span>**A.3 Code table**  *Scene (8 bit),* **DPT 18.001**

The following table indicates the telegram code for an 8 bit scene in hexadecimal and binary code with the first 64 scenes. Normally when retrieving or storing a scene, an 8 bit value must be sent.

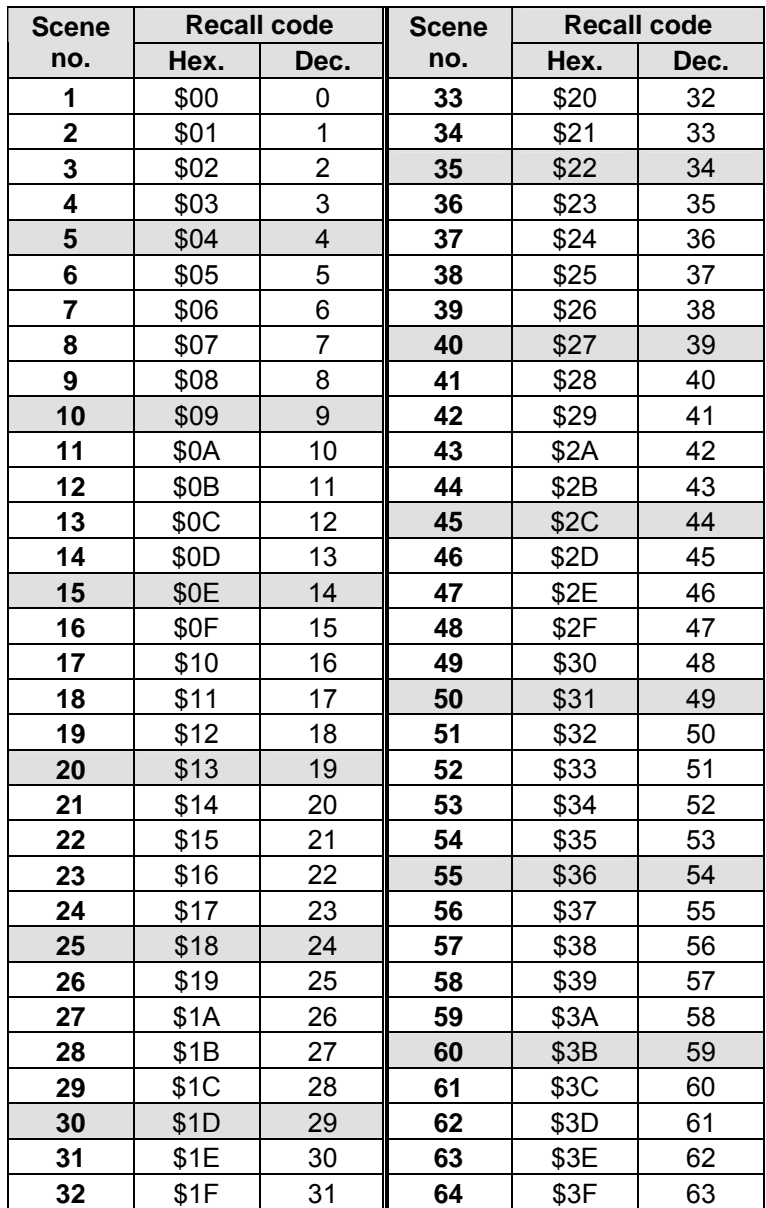

## <span id="page-64-0"></span>**A.4 Ordering Information**

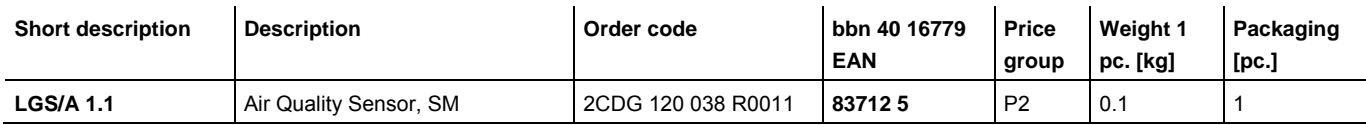

# ABB i-bus<sup>®</sup> KNX **Appendix**

**A.5 Notes** 

<span id="page-65-0"></span>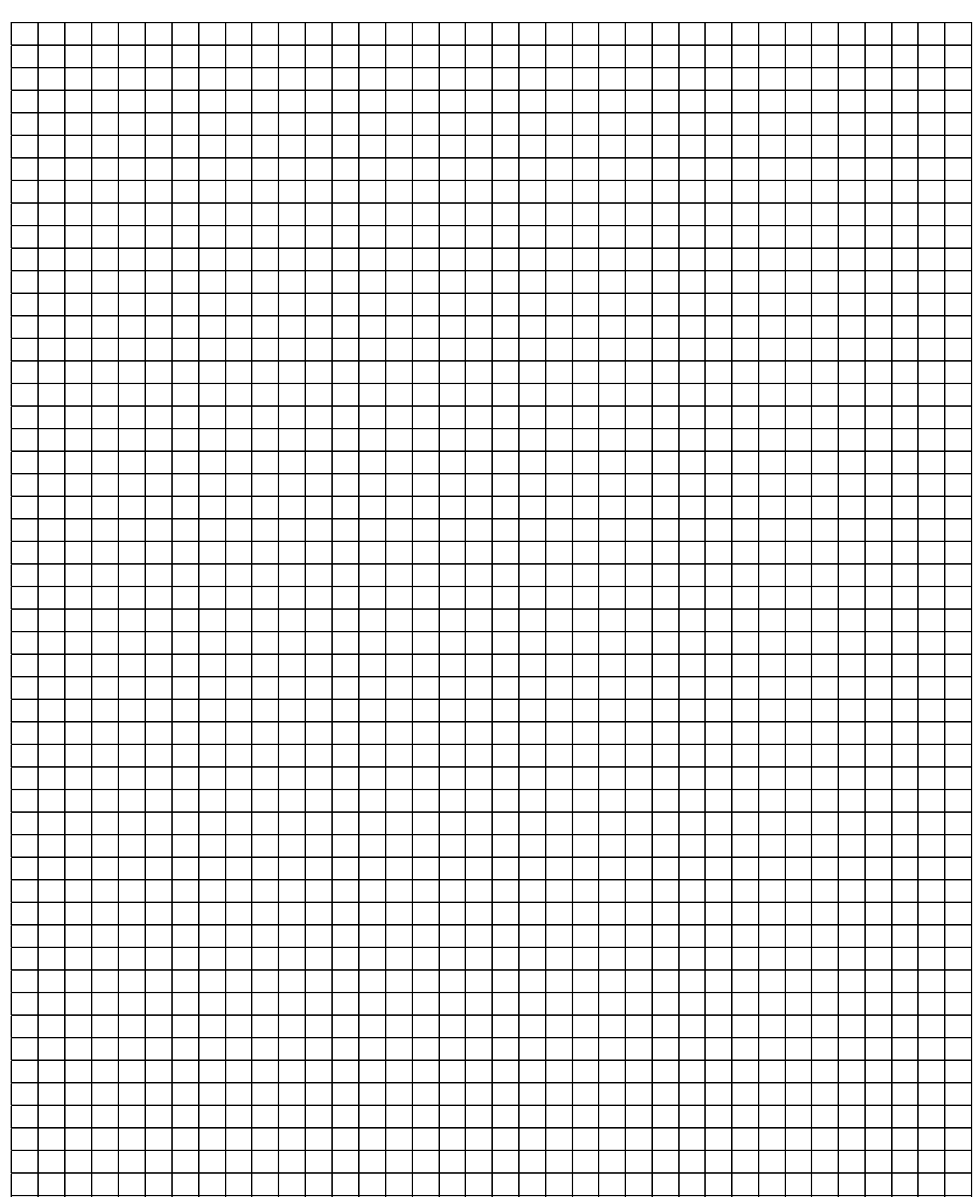

## Contact

### **ABB STOTZ-KONTAKT GmbH**

Eppelheimer Straße 82 69123 Heidelberg, Germany Phone: +49 6221 701 607 Fax: +49 6221 701 724 E-Mail: knx.marketing@de.abb.com

### **Further information and local contacts: www.abb.com/knx**

 $\sqrt{ }$ 

#### Note:

We reserve the right to make technical changes or modify the contents of this document without prior notice.

With regard to purchase orders, the agreed particulars shall prevail. ABB AG does not accept any responsibility whatever for potential errors or possible lack of information in this document.

We reserve all rights to this document and in the subject matter and illustrations contained therein. Any reproduction, disclosure to third parties or utilization of its content  $-$  in whole or in parts  $-$  is forbidden without prior written consent of ABB AG.

Copyright© 2010 ABB All rights reserved

 $\overline{\phantom{a}}$ 

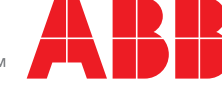